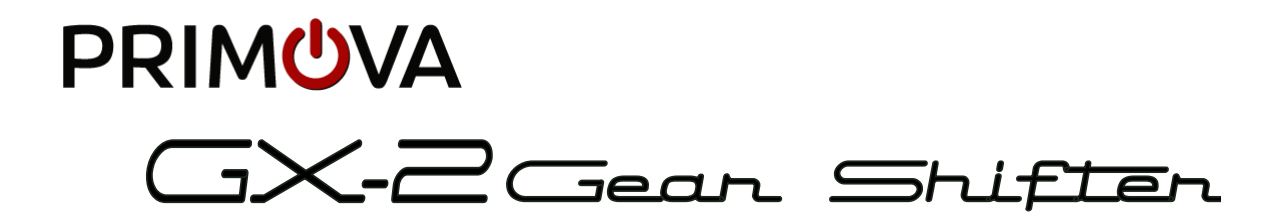

# Manuel de référence V2.4

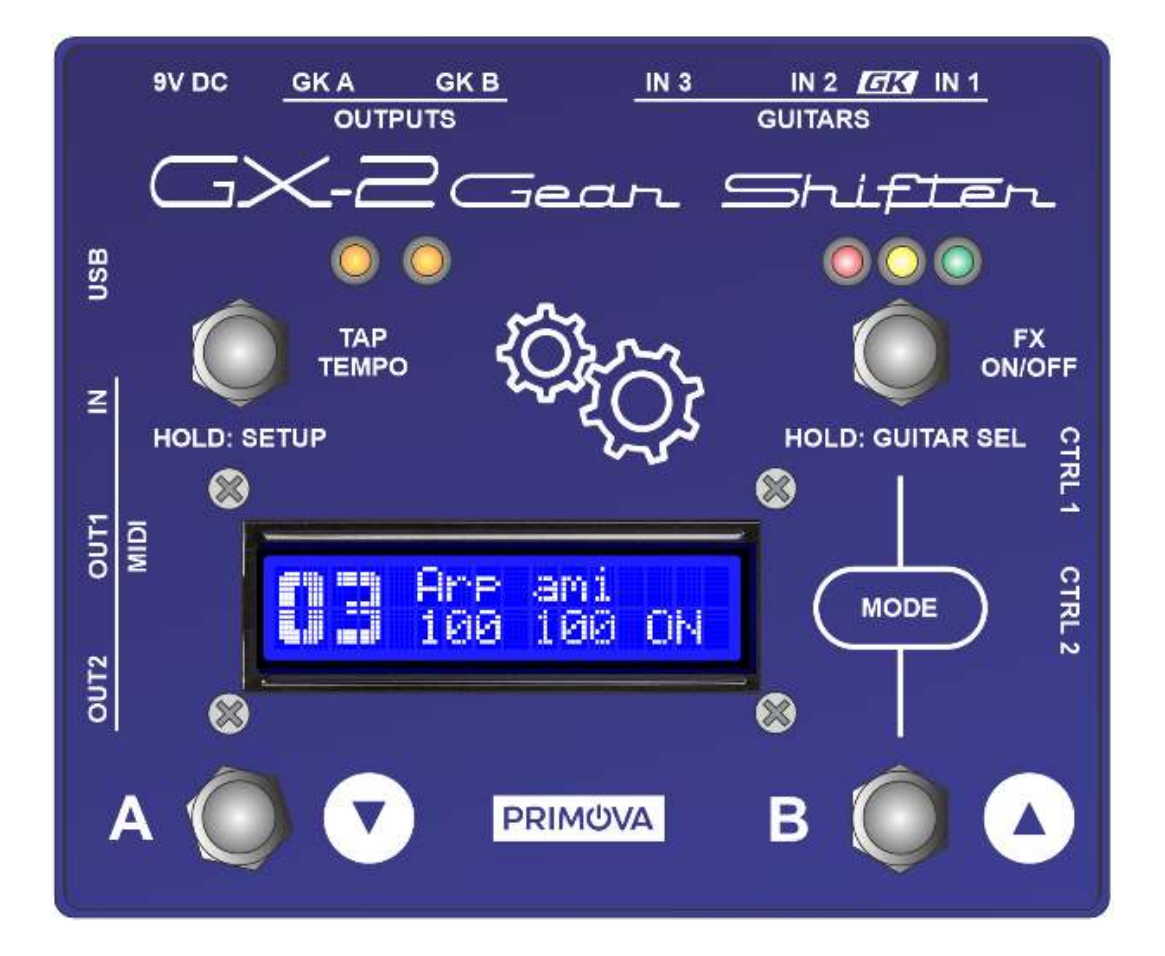

Version 2.4.0 2023-08-09

# Table des matières

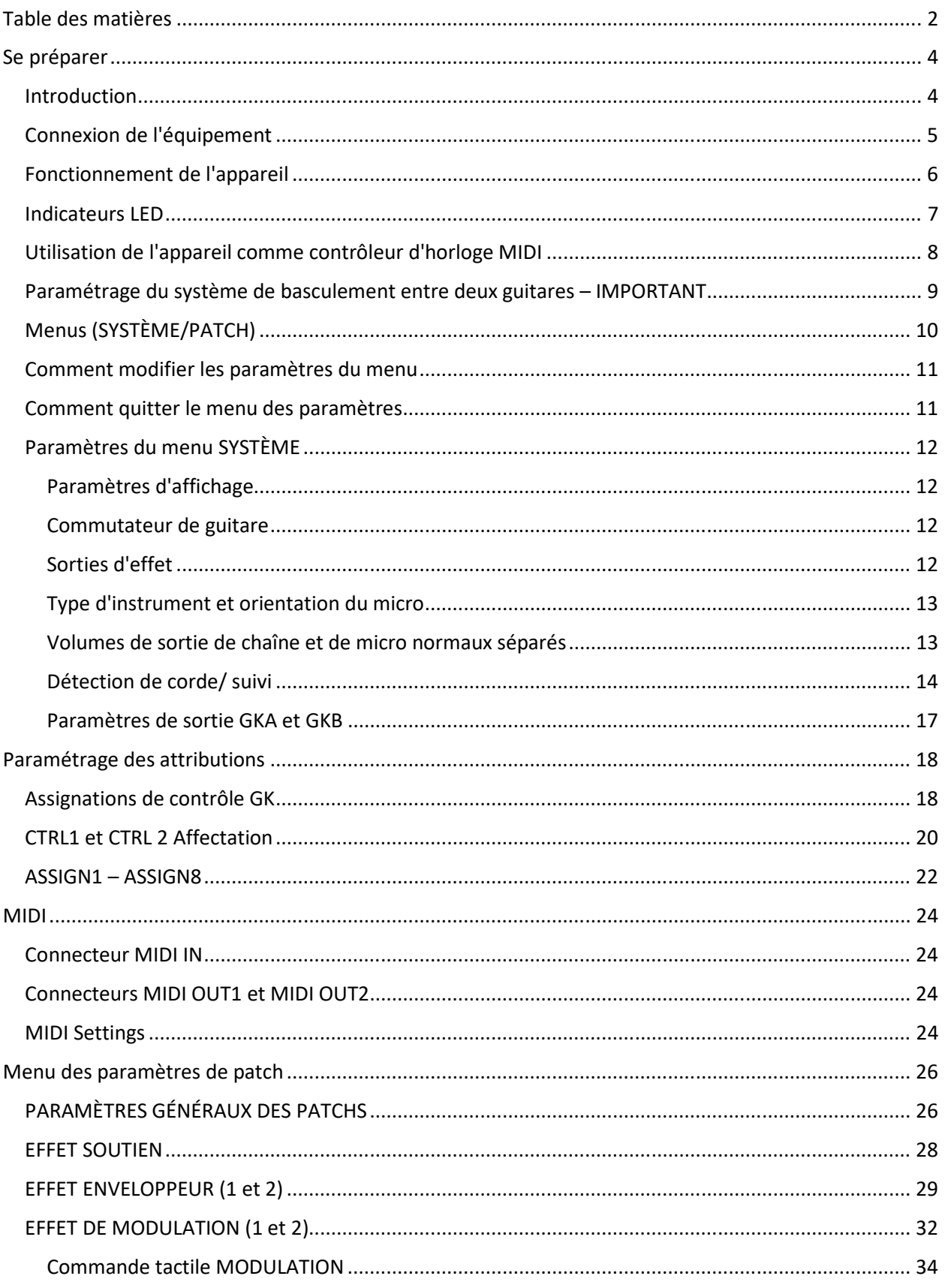

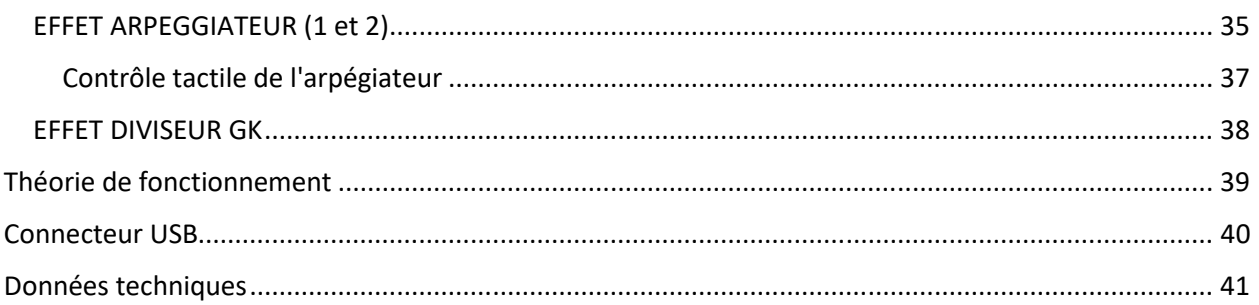

## Se préparer

Introduction

Le Primova GX-2 combine de nombreuses fonctions dans une unité compacte.

#### **Commutateur de guitare**

Vous permet de connecter deux guitares à 13 broches et une guitare ordinaire et de basculer en douceur entre elles. Les volumes de sortie GK de chaque corde peuvent être calibrés de sorte que les deux guitares GK/Piezo aient un volume de sortie similaire. En option, vous pouvez même faire alterner les synthés de guitare BOSS/Roland entre différents paramètres GK (cela nécessite un câble MIDI vers le synthé). L'unité dispose de 10 "réglages GK" individuels qui peuvent être librement mappés aux entrées IN1, IN2 et IN3. Chaque "GK Setting" contient des réglages pour les volumes/sensibilités internes ainsi que les GK-SET qui doivent être utilisés par les unités de synthé.

#### **Préampli hexagonal**

Comme les volumes peuvent être configurés indépendamment, vous pouvez utiliser le GX-2 pour amplifier les micros polyphoniques faibles ou les rendre moins "chauds" par corde.

#### **Sélecteur de synthé**

Vous permet d'activer/désactiver deux synthétiseurs individuels. Notez que cet appareil est un "commutateur de tous les signaux", ce qui signifie que vous n'avez pas besoin d'affecter GKVOL au volume pour pouvoir désactiver les sons de synthé.

#### **CC MIDI et contrôleur de temps**

Le GX-2 peut agir comme un contrôleur MIDI car GKVOL, S1, S2, CTRL1 et CTRL2 peuvent être assignés pour transmettre des messages CC MIDI aux deux sorties MIDI. Il peut également être utilisé comme contrôleur de temps MIDI pour synchroniser le BPM des appareils connectés à partir d'une source. Il peut également être utilisé comme esclave MIDI s'il est connecté à une boîte à rythmes (c'est-à-dire Beat Buddy ou similaire). Dans ce cas, le BPM de batterie sera transmis aux deux synthés.

#### **Effecteur de modulation polyphonique**

Cette unité dispose d'un moteur de modulation de volume prenant en charge 99 patchs configurables par l'utilisateur (emplacements de mémoire d'effet). Certains d'entre eux sont peuplés d'échantillons d'usine. Les patchs peuvent être déplacés ou dupliqués à l'aide de menus. En modulant le volume par corde, des effets tels que Polyphonic Semi-Arps, Tremolos, Envelopers et Volume Sustainers sont créés. Comme cette modulation est effectuée sur les signaux bruts du micro de guitare polyphonique, vous pouvez la combiner avec n'importe quel autre effet de vos unités de synthé pour créer des sons ou une texture complètement nouveaux. L'unité peut également moduler éventuellement le micro de guitare monophonique régulier, mais dans ce cas, les effets de guitare de votre synthé ou de vos pédales analogiques sont préférés.

**REMARQUE :** L'appareil est livré sans adaptateur secteur. L'adaptateur que nous recommandons est le NUX ACD-006A ou un adaptateur BOSS PSA. L'adaptateur doit être 9VDC fournissant au moins >= 500mA (0.5A). La fiche et la polarité sont les mêmes que celles utilisées sur les pédales BOSS. Si vous rencontrez un bruit de fond supplémentaire, procurez-vous une meilleure alimentation.

## Connexion de l'équipement

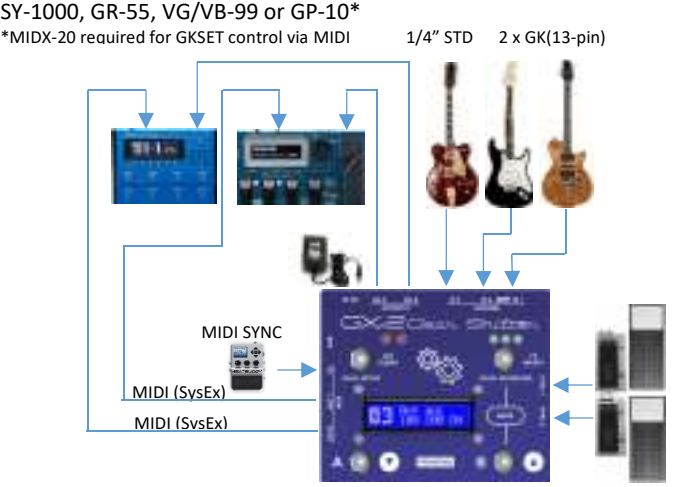

Ne jamais connecter ou déconnecter les connecteurs GK lorsque l'alimentation est allumée

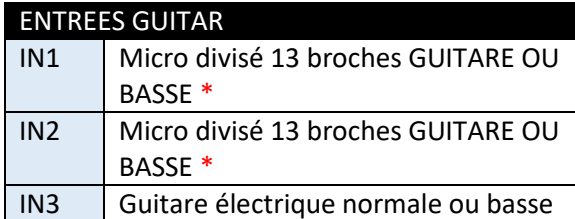

\* NEVER CONNECT TO 13-PIN SYNTH INPUT - MAY CAUSE PERMANENT DAMAGE!

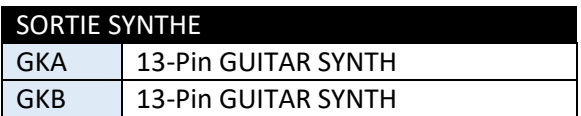

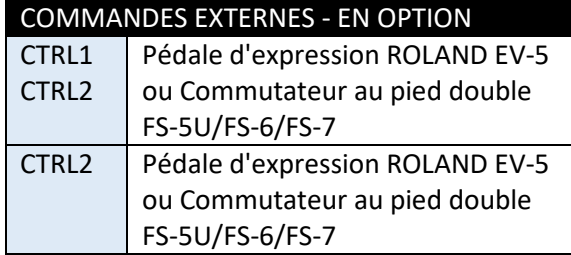

#### Commutateur MODE/POLARITÉ

 $FS-6$ 

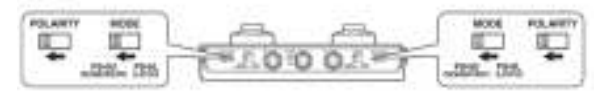

 $FS-7$ 

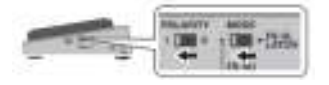

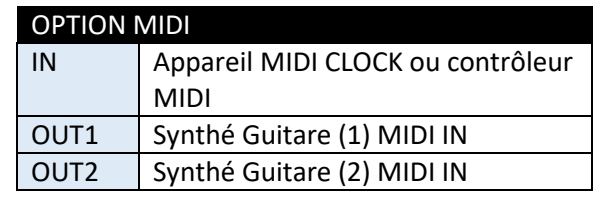

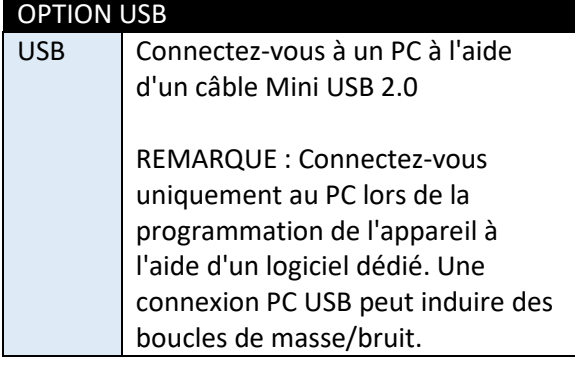

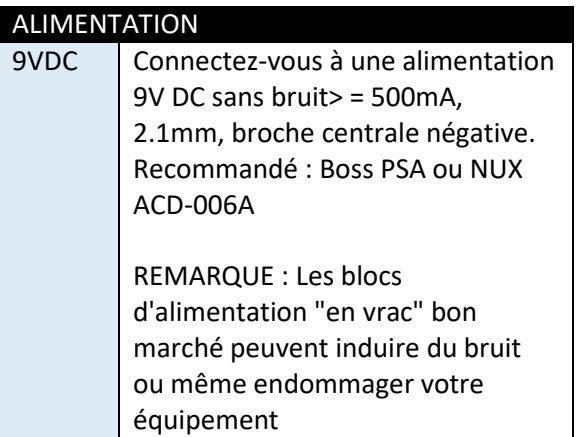

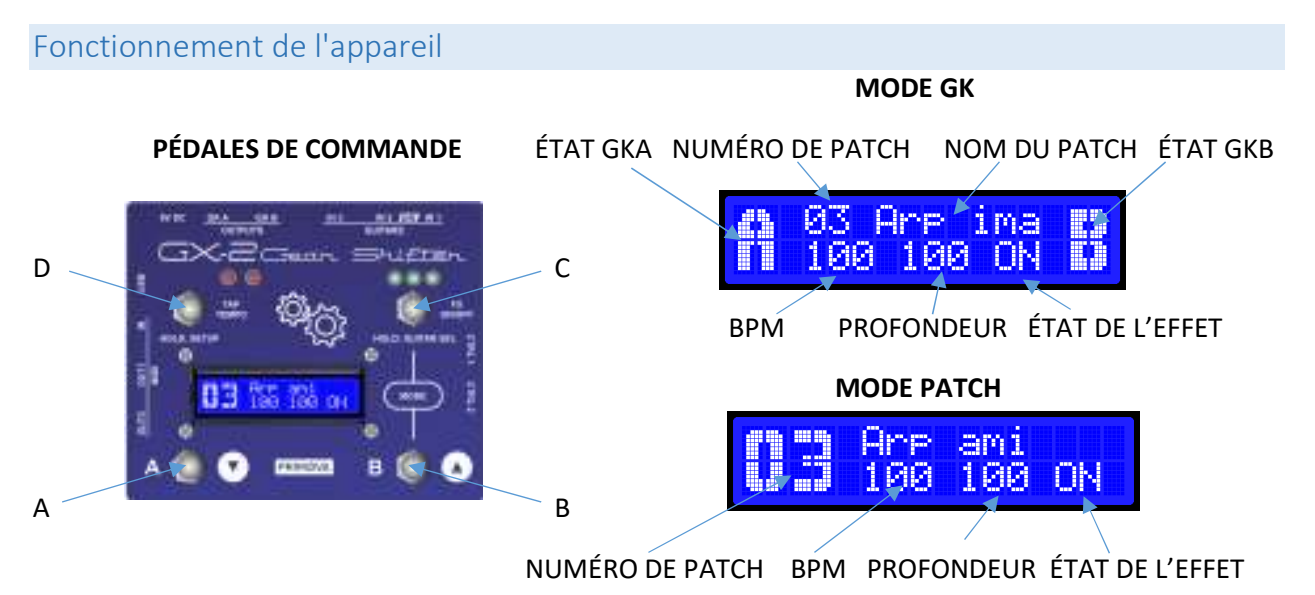

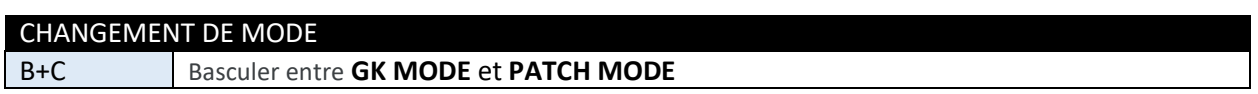

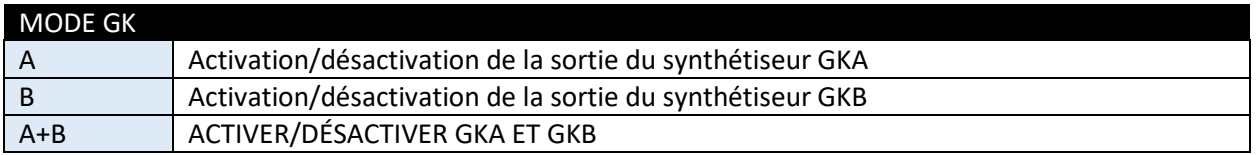

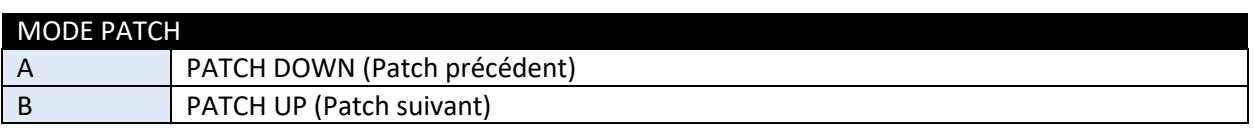

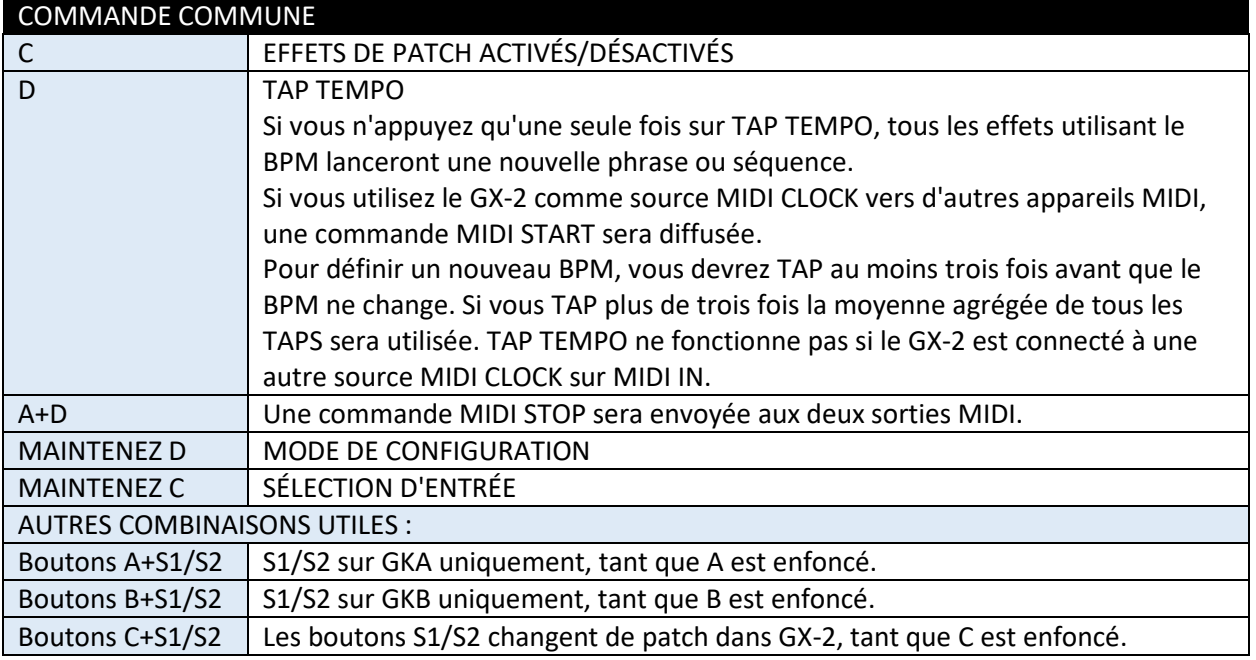

### Indicateurs LED

Les indicateurs LED indiquent

- la guitare sélectionnée,
- les sorties de synthé activées
- et le taux de BPM réel.

#### **Les trois LED à droite indiquent l'entrée guitare sélectionnée.**

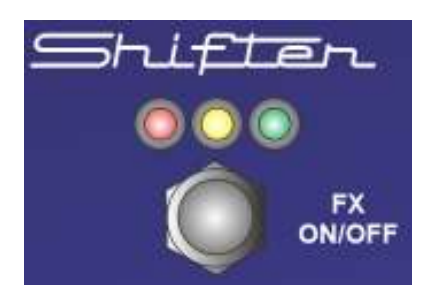

#### **Les trois LED à droite indiquent l'entrée guitare sélectionnée.**

- Lorsque **IN1** est sélectionné, la **LED VERTE** s'allume
- Lorsque IN2 est sélectionné, la LED JAUNE s'allume
- Lorsque **IN3** est sélectionné, la **LED ROUGE** s'allume

#### **Les deux LED à gauche indiquent les sorties GK actives. Ces deux LED sont multicolores.**

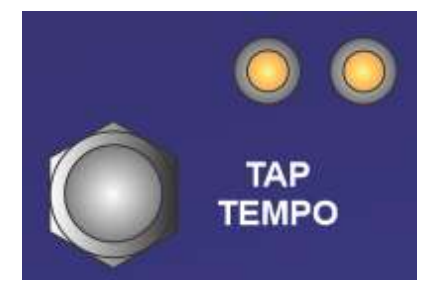

- → La LED UNUSED la plus à **gauche** clignotera toujours au taux de **BPM réel**.
- → La LED UNUSED la plus à droite peut clignoter à la **subdivision BPM réelle** 
	- o S'ils affichent une lumière JAUNE, vous êtes en mode GK.
		- o S'ils affichent une lumière ROUGE ou VERTE, vous êtes en mode PATCH.

Si les effets de patch sont activés, ces LED clignoteront avec le taux de BPM :

- et la LED de droite clignotera à la taux de BPM réel.
- La LED de gauche peut clignoter au taux de subdivision BPM réel. La subdivision est dérivée à partir des paramètres de patch, le cas échéant.
- Si le GK actuel est activé, la LED clignotera à l'envers en éteignant brièvement la LED.
- Si le GK actuel est désactivé, la LED clignotera de manière normale en allumant brièvement la LED.

## Utilisation de l'appareil comme contrôleur d'horloge MIDI

L'appareil peut être utilisé comme source MIDI CLOCK.

 Une commande MIDI START sera diffusée si le commutateur au pied TAP TEMPO est enfoncé une fois ou au premier appui d'une séquence de plusieurs appuis pour régler le taux de BPM.

#### **Pour définir un nouveau BPM**,

- vous devrez TAP au moins trois fois avant que le BPM ne change. Si vous TAP plus de trois fois la moyenne agrégée de tous les TAPS de la séquence sera utilisée. Si vous ne tapez pas pendant 2,5 secondes, une nouvelle séquence sera prête à démarrer.
- Si vous appuyez sur le footswitch A et TAP TEMPO en même temps, une commande MIDI STOP sera envoyée.

#### **CONNEXIONS**

Connectez un câble MIDI MIDI OUT à votre autre appareil et assurez-vous que le paramètre MIDI : **CLOCK OUT est activé** dans les paramètres du système GX-2. Les deux connecteurs MIDI OUT diffusent des informations identiques.

En connectant deux câbles MIDI, vous pouvez contrôler simultanément deux appareils externes. Si vous souhaitez contrôler plus de deux appareils, vous avez besoin d'un répartiteur MIDI.

#### **QUE SE PASSE-T-IL SI JE CONNECTE UNE HORLOGE EXTERNE À MIDI IN ?**

Si vous avez connecté une source CLOCK externe telle que le "Beat Buddy" ou similaire au connecteur MIDI IN, le tapotement ne fonctionnera pas.

La source d'horloge externe contrôlera le GX-2 BPM ainsi que les autres appareils que vous avez connectés aux connecteurs MIDI OUT.

## Paramétrage du système de basculement entre deux guitares – IMPORTANT

Chaque guitare est un individu unique avec certaines caractéristiques. C'est pourquoi la plupart des synthés de guitare utilisant un micro divisé doivent être calibrés à l'aide des paramètres GK du synthé. Dans certains cas, avec deux guitares similaires, les caractéristiques principales sont les mêmes, mais le volume sera toujours différent si les distances entre chaque corde et le micro divisé sont différentes.

#### *Configuration simplifiée*

Dans la configuration simplifiée, vous ne connectez PAS de câbles MIDI entre le GX-2 et les synthés et les deux guitares partageront le même réglage GK du synthé.

#### **Utilisez les étapes suivantes pour compenser la variation du volume des cordes entre deux guitares :**

- 1. Maintenez tous les volumes de cordes à 100 (DÉFAUT) pour le micro divisé connecté à IN1.
- 2. Programmez les GK SETTINGS dans votre/vos synthé(s) pour qu'il fonctionne parfaitement avec cette guitare.
- 3. Réglez les volumes de cordes GX-2 pour le micro divisé connecté à IN2 afin qu'ils correspondent aux mêmes niveaux qu'avec la guitare connectée à IN1. Ici, vous devez regarder les indicateurs de volume du synthé pendant que les volumes des cordes du GX-2 sont ajustés.
- 4. Basculez maintenant entre les deux guitares plusieurs fois et vérifiez la fonctionnalité des deux guitares. Si nécessaire, effectuez d'autres ajustements. Si vous n'êtes pas satisfait du résultat final, vous devrez peutêtre utiliser la configuration avancée.

#### *Configuration avancée*

Dans la configuration avancée, les synthés alterneront entre deux réglages GK différents lorsque vous changerez de guitare. Ceci est réalisé par GX-2 envoyant des commandes SYSEX pour reprogrammer le ou les synthés.

#### **Utilisez les étapes suivantes pour configurer la configuration avancée :**

- 1. Gardez tous les volumes de cordes à 100 (DÉFAUT) pour le micro divisé connecté à IN1
- 2. Gardez tous les volumes de cordes à 100 (DÉFAUT) pour le micro divisé connecté à IN2
- 3. Sélectionnez la guitare connectée à IN1
- 4. Configurez les GK SETTINGS #1 dans le synthé A pour un fonctionnement parfait avec cette guitare (IN1)
- 5. Configurez les GK SETTINGS #1 dans le synthé B pour un fonctionnement parfait avec cette guitare (IN1)
- 6. Sélectionnez maintenant la guitare connectée à IN2
- 7. Configurez les GK SETTINGS #2 dans le synthé A pour un fonctionnement parfait avec cette guitare (IN2)
- 8. Configurez les GK SETTINGS #2 dans le synthé B pour un fonctionnement parfait avec cette guitare (IN2)
- 9. Connectez un câble MIDI entre GX-2 OUT1 et MIDI IN du synthé A
- 10. Connectez un câble MIDI entre GX-2 OUT2 et MIDI IN du synthé B
- 11. Maintenant, lors de la commutation entre les deux guitares, les synthés doivent alterner entre GK SET #1 (pour IN1) et GK SET #2 (pour IN2). Si cela ne fonctionne pas, assurez-vous que le paramètre système "GKSel SysEx" est activé.

## Menus (SYSTÈME/PATCH)

- → Pour accéder au menu SYSTEM, vous devez être en MODE GK.
- → Pour accéder aux réglages PATCH, vous devez être en MODE PATCH.
- Pour accéder au **menu des paramètres** (SYSTEM ou PATCH), maintenez enfoncé le commutateur au pied **"D"** (dans le coin supérieur gauche) pendant quelques secondes.

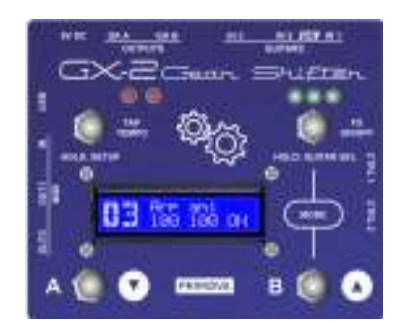

- 1. [Étape 1] **B+C** : Appuyez sur les deux pour basculer entre le mode Système (mode GK) et le mode Patch.
- 2. [Étape 2.] **D** : Maintenez enfoncé (quelques secondes) pour accéder au mode Menu de démarrage (Système ou Patch).
- 3. [Étape 3] **A/B** : Faites défiler vers le haut/bas jusqu'au paramètre que vous souhaitez modifier.
- 4. [Étape 4] **C :** Appuyez sur pour commencer à modifier le paramètre.
- 5. [Étape 5] **A/B** : modifier la valeur du paramètre (haut/bas).
- 6. [Étape 6] C : Maintenez, pour quitter l'édition des paramètres.
- 7. [Étape 7] **D** : Maintenez la touche enfoncée (quelques secondes) pour accéder au menu Quitter. Modifiez : « Enregistrer Oui/Non » ou « Enregistrer sous » et maintenez à nouveau D enfoncé pour quitter le mode Menu.

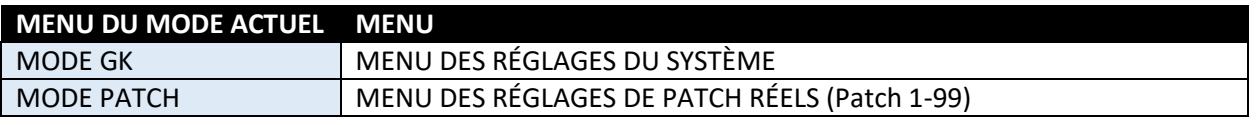

*Remarque : Même si la plupart des paramètres, les MENUS et les NUMÉROS sont édités comme décrit ci-dessus, quelques paramètres comme « Nom du patch » et « Cible du patch » nécessitent que les quatre boutons soient actionnés pour réussir à éditer le paramètre.* 

*Voir le chapitre suivant pour plus d'informations* 

## Comment modifier les paramètres du menu

Démarrez l'édition des paramètres en appuyant sur le commutateur **"C"**. En mode d'édition, le paramètre apparaît entouré de crochets **"[…]"**.

Pour quitter l'édition des paramètres, **MAINTENEZ "C" enfoncé** pendant quelques secondes (ou appuyez simplement sur C sauf si le paramètre est une chaîne ou une cible).

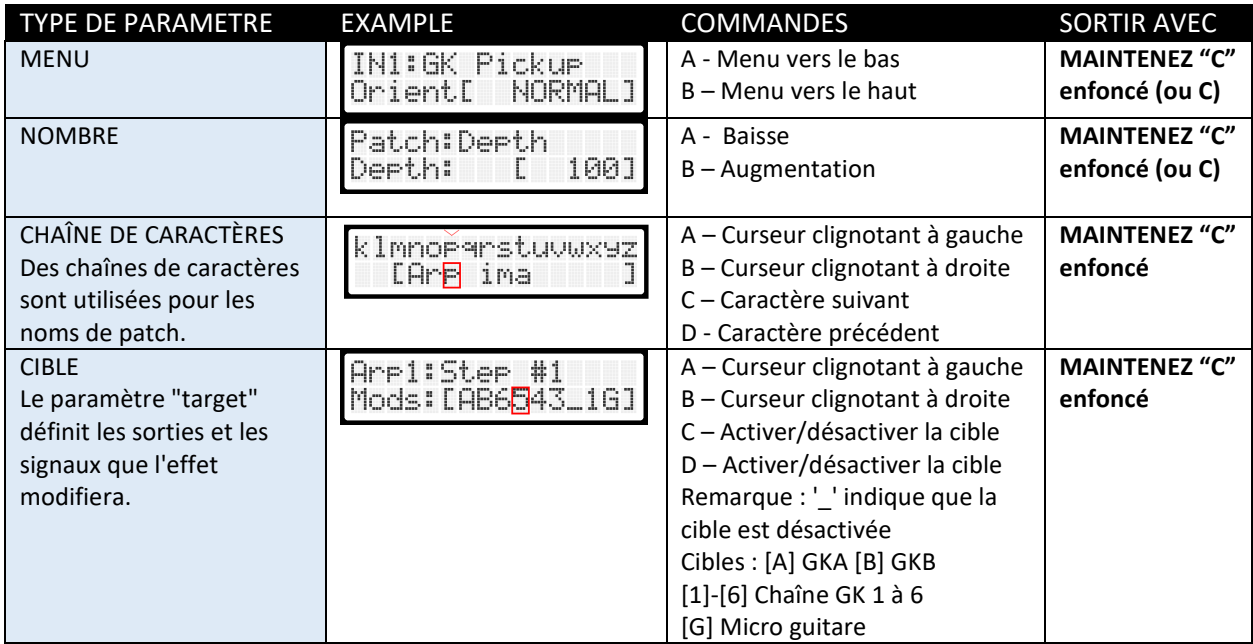

### Comment quitter le menu des paramètres

Pour quitter le menu, maintenez **"D" enfoncé** pendant quelques secondes et ce menu apparaîtra :

#### **MENU PARAMÈTRES SYSTÈME :**

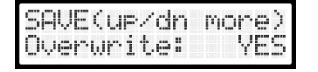

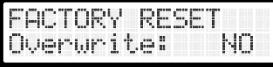

**Réglez ce paramètre sur NO** si vous souhaitez laisser les réglages SYSTEM sans modification. Faites défiler avec « A » / « B » pour passer à l'option suivante.

**Réglez ce paramètre sur OUI** si vous souhaitez rétablir l'ensemble de l'unité aux paramètres d'usine par défaut. Tous les paramètres du système et tous les correctifs seront réinitialisés à l'état d'usine

## **MENU PARAMÈTRES DE PATCH :**

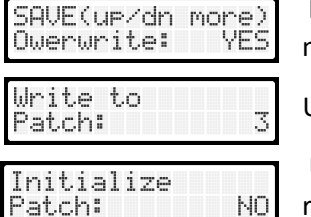

 **Réglez ce paramètre sur NO** si vous souhaitez laisser les réglages de patch sans modification. Faites défiler avec « A » / « B » pour passer à l'option suivante.

Utilisez cette option pour écrire vos données de patch dans un autre patch.

 Utilisez cette option pour réinitialiser le patch. Tous les paramètres seront réglés sur la valeur par défaut et le nom du patch sera nommé "Init Patch".

## Paramètres du menu SYSTÈME

## Paramètres d'affichage

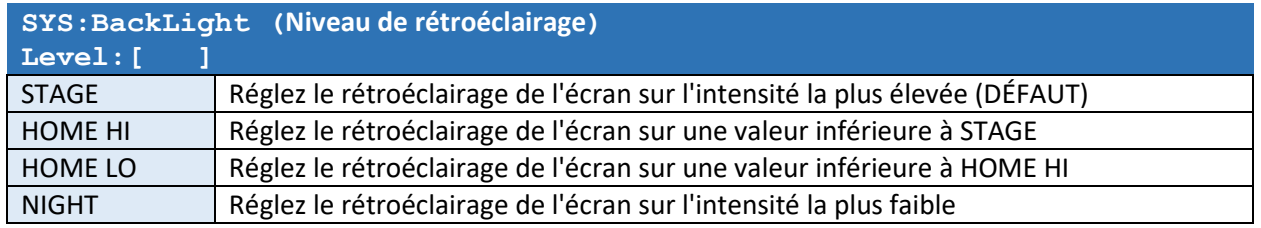

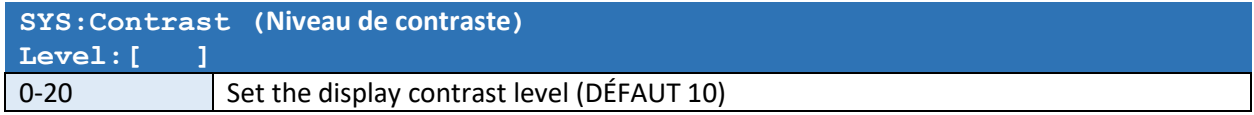

## Commutateur de guitare

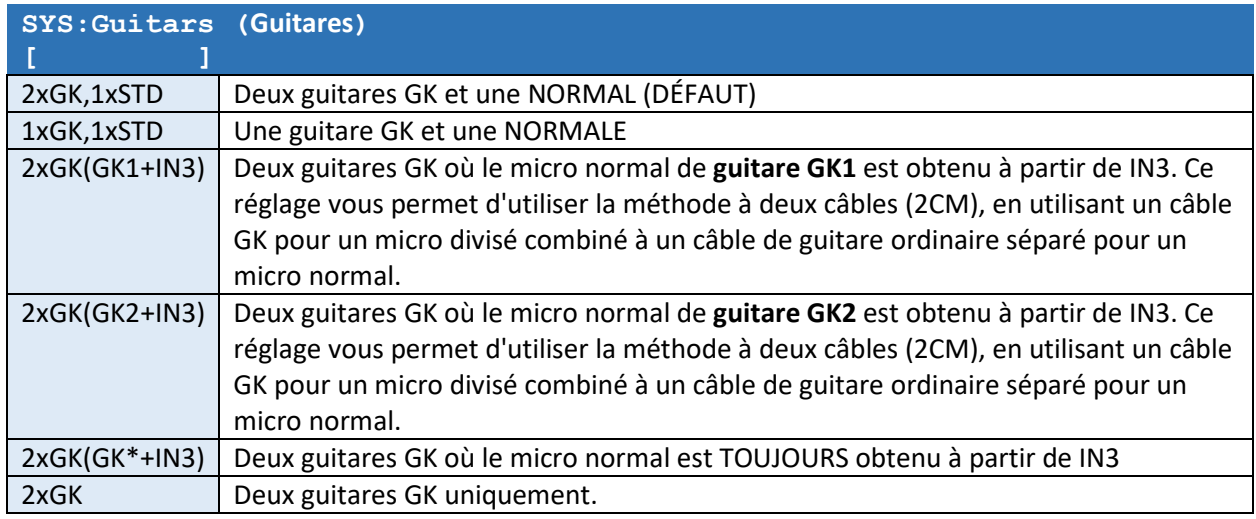

### Sorties d'effet

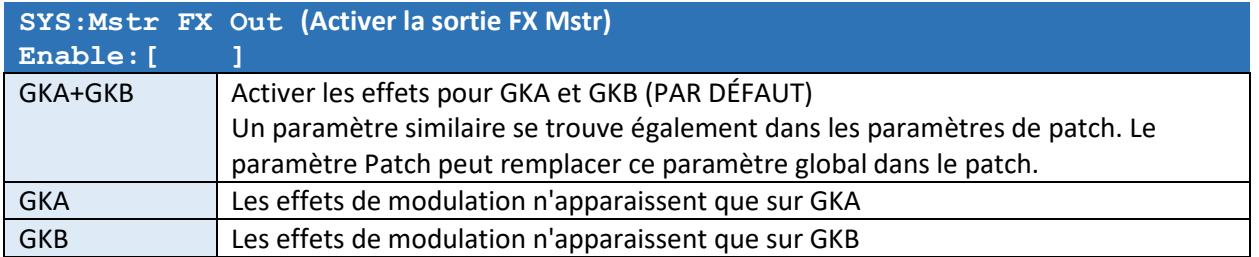

#### Type d'instrument et orientation du micro

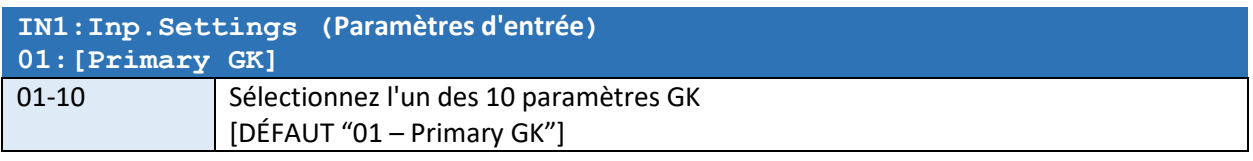

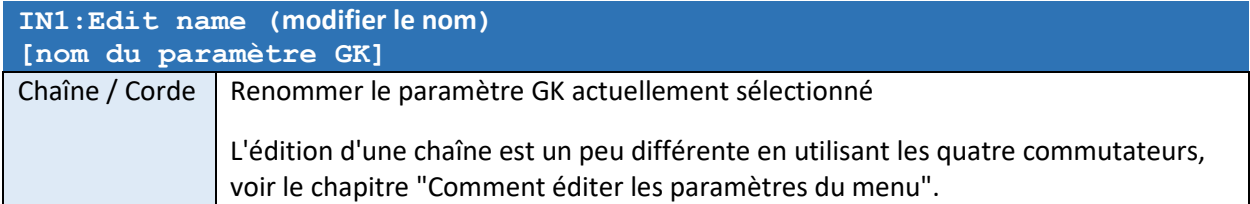

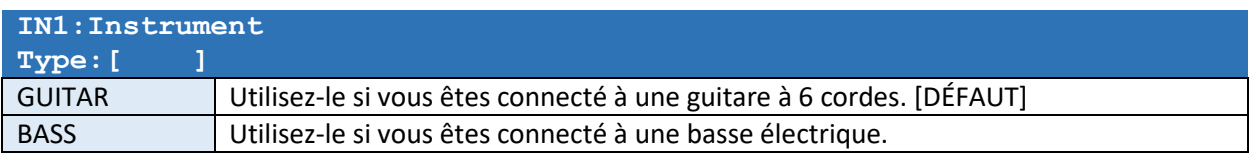

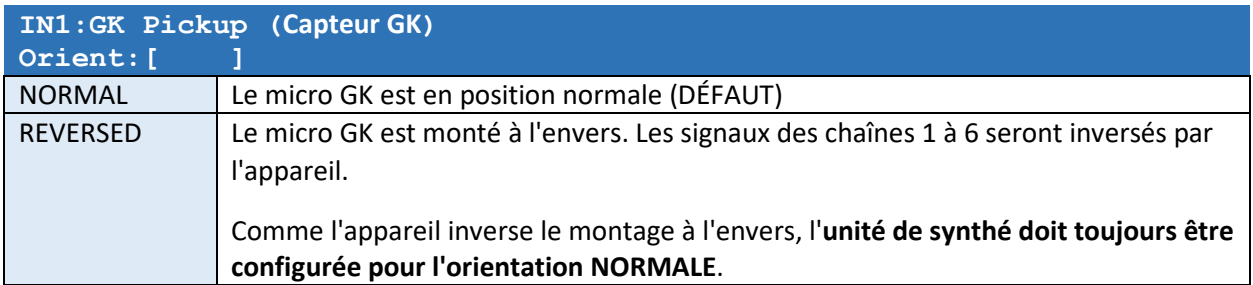

## Volumes de sortie de chaîne et de micro normaux séparés

Les volumes de cordes suivants vous permettent de régler le volume des unités de synthé GKA et GKB. Normalement, vous réglez tous les niveaux de la guitare 1 sur [100], ajustez les sensibilités du synthé GK aux niveaux réels, puis réglez les volumes des cordes de la guitare 2 aux niveaux appropriés afin que les mêmes lectures soient affichées dans le(s) synthé(s) quel que soit le niveau de la guitare sélectionnée.

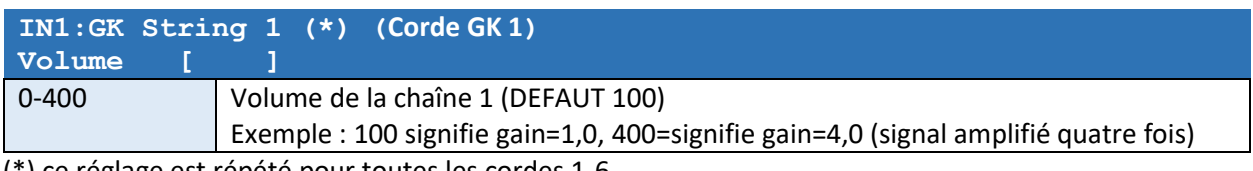

(\*) ce réglage est répété pour toutes les cordes 1-6

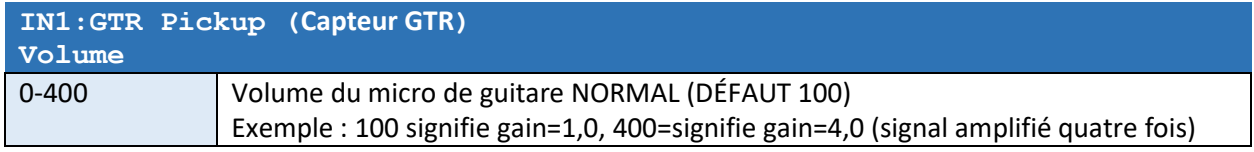

### Détection de corde/ suivi

Certains effets comme « SUSTAINER » et « ENVELOPER » doivent détecter la façon dont vous jouez des cordes. Étant donné que le type et le montage de la guitare affecteront les volumes du signal, vous devrez calibrer le GX-2 pour chaque guitare individuelle utilisée.

Cette procédure d'étalonnage est gérée par les paramètres suivants.

Les effets GX-2 ENVELOPER et SUSTAINER écoutent chaque corde individuellement et appliquent les changements à la sortie volume en fonction de ce qu'il "entend". Pour que ces effets fonctionnent correctement, vous DEVEZ calibrer individuellement les paramètres GX-2 SENSE pour qu'ils correspondent aux guitares.

REMARQUE : VOUS POUVEZ UTILISER LES PATCHS DE FACTEUR « 25 POPCORN » ET « 26 SUSTAINER » POUR ENTENDRE COMMENT LES RÉGLAGES AFFECTENT LE SUIVI.

- $\rightarrow$  Si les volumes sont trop élevés et/ou les seuils de détection de note sont trop bas, vous pouvez rencontrer un double déclenchement lorsque vous jouez une note.
- $\rightarrow$  Si les volumes sont trop bas et/ou les seuils de détection de note sont trop élevés, vous devrez peut-être jouer très fort pour déclencher une nouvelle note sur une corde qui sonne déjà.

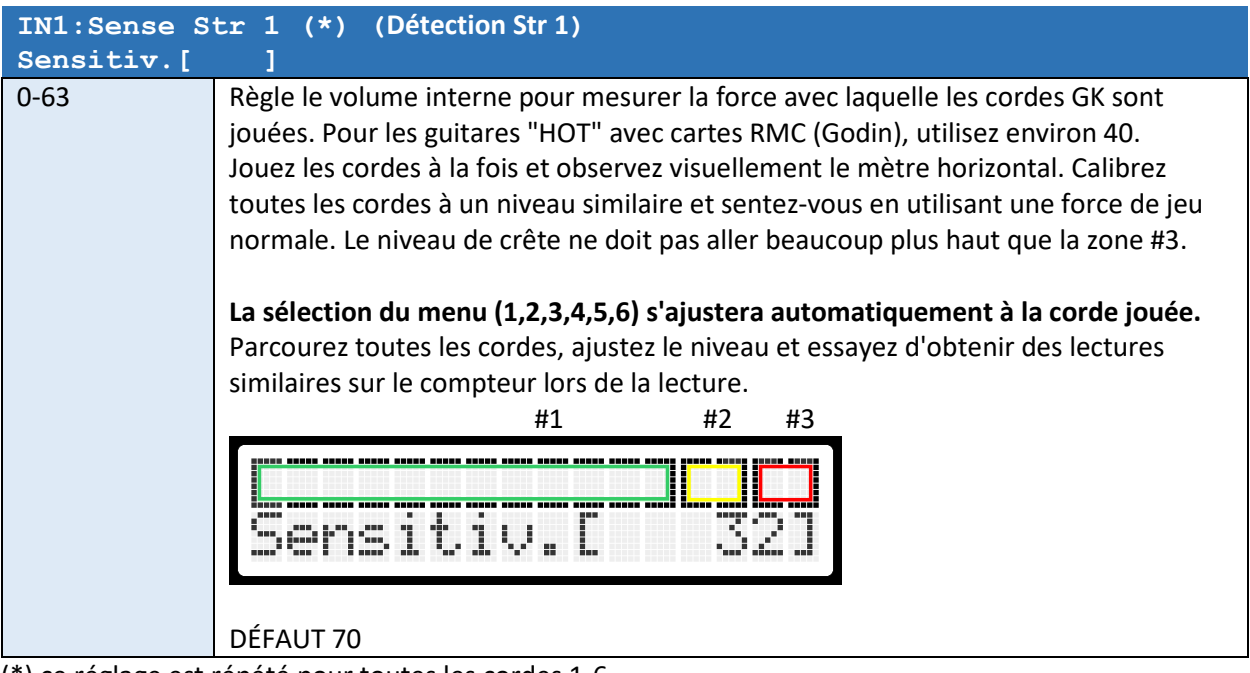

(\*) ce réglage est répété pour toutes les cordes 1-6

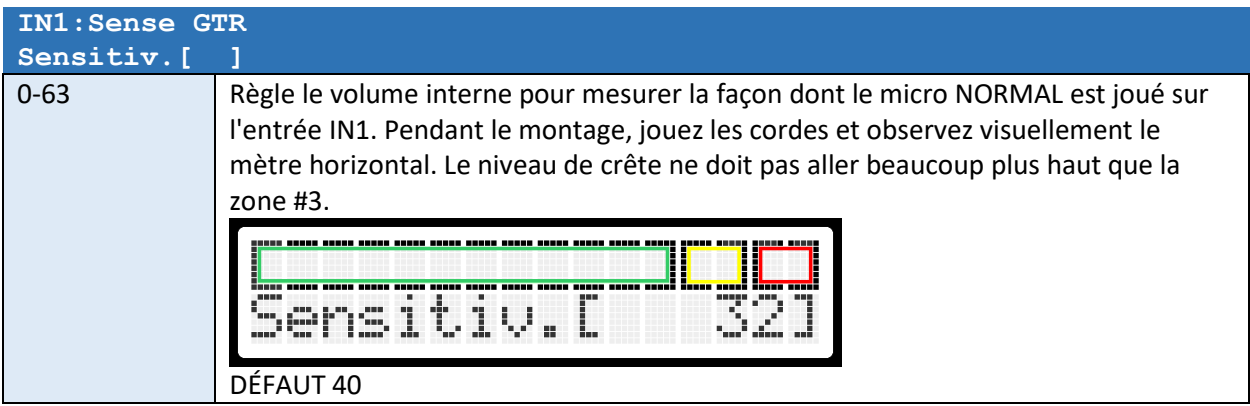

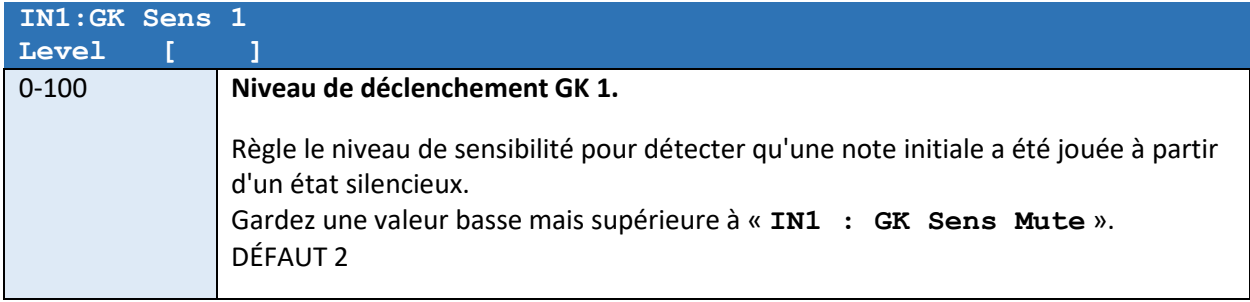

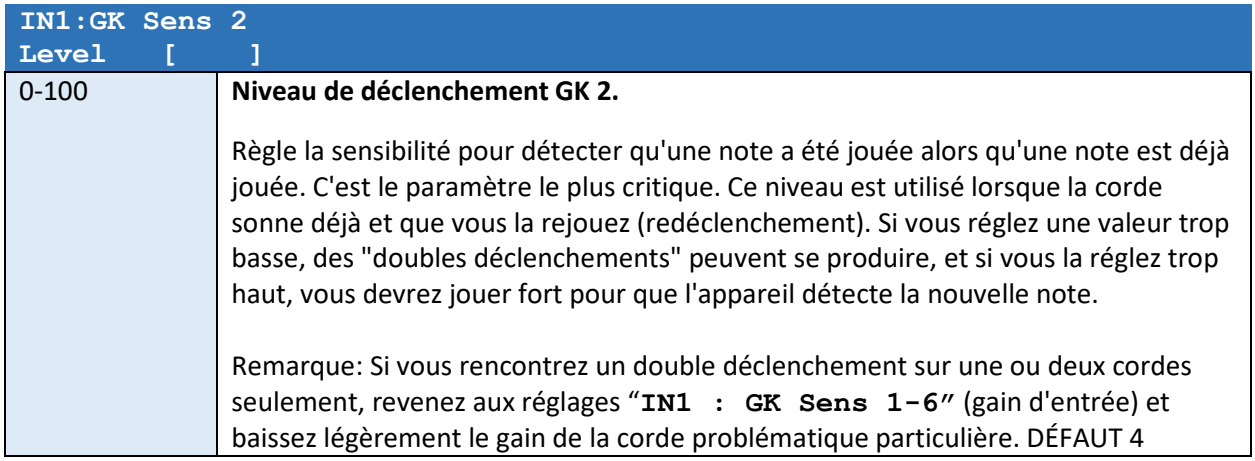

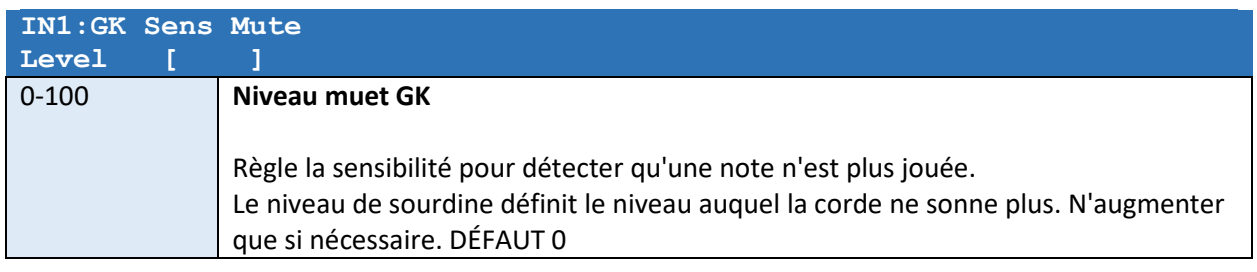

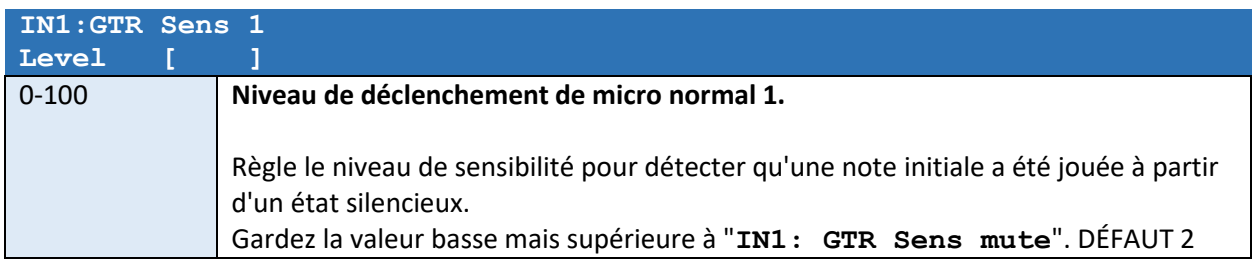

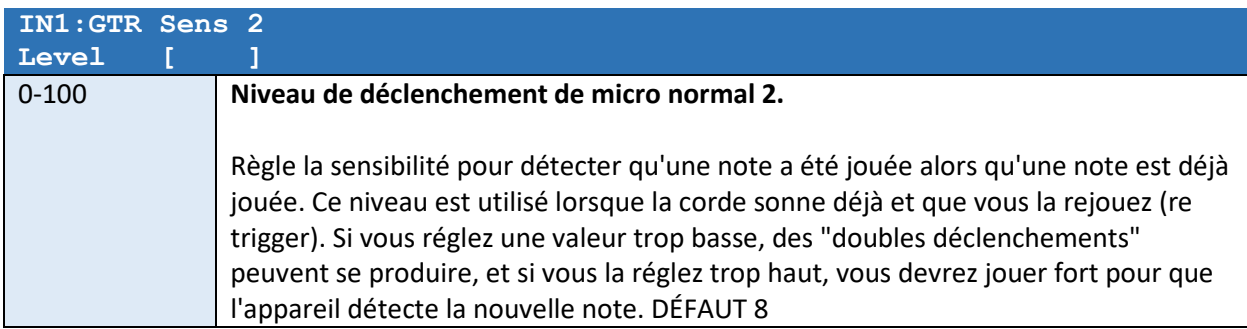

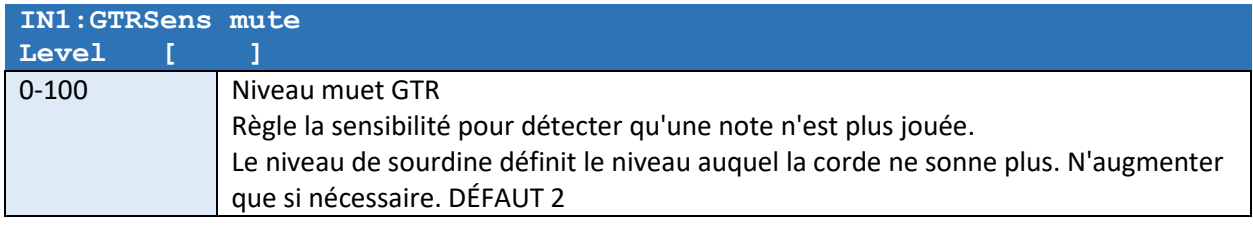

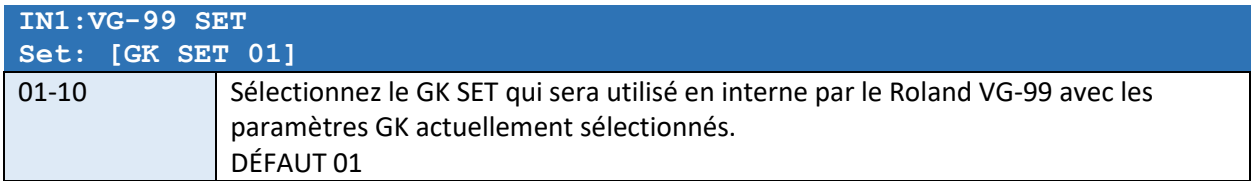

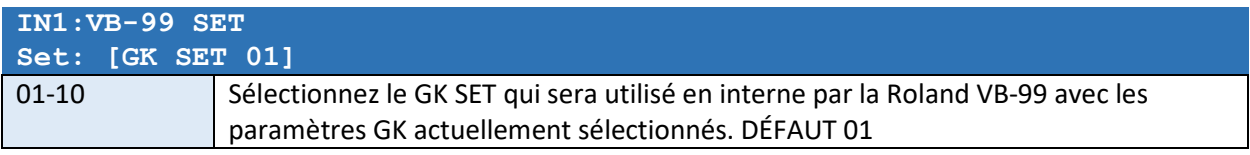

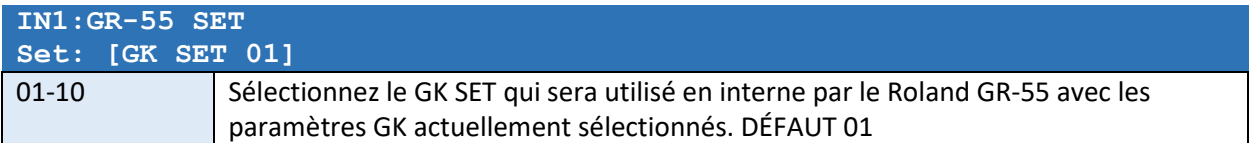

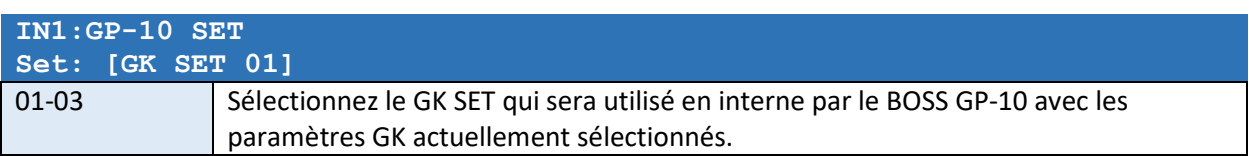

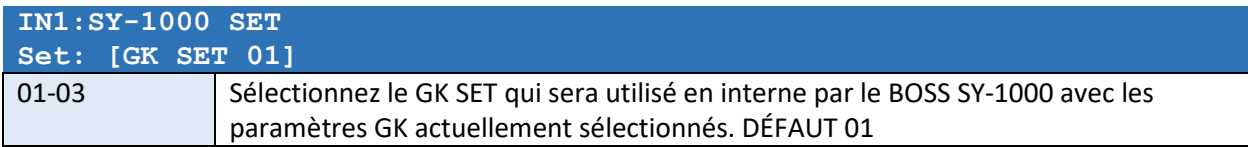

## *REMARQUE:*

*Tous les paramètres liés à IN2 apparaîtront après les paramètres IN1.* 

*Les options pour IN2 sont similaires à IN1.* 

*Les réglages IN3 pour NORMAL GTR apparaîtront après les réglages IN2.* 

### Paramètres de sortie GKA et GKB

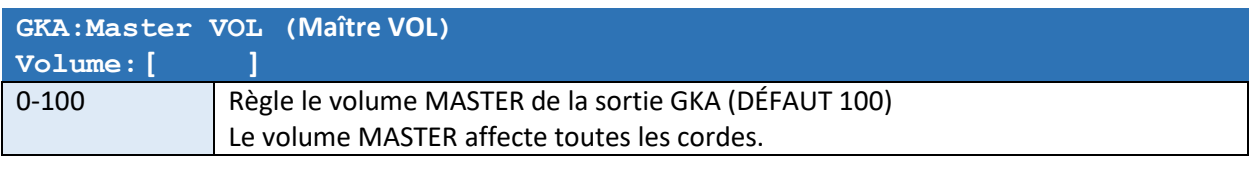

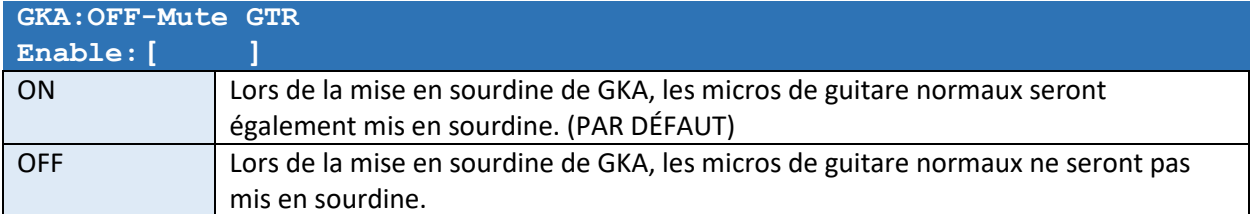

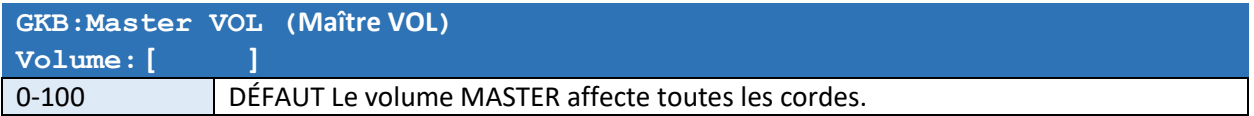

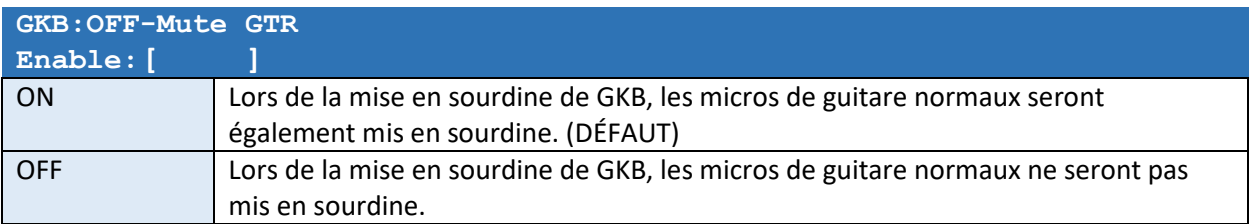

## Paramétrage des attributions

### Assignations de contrôle GK

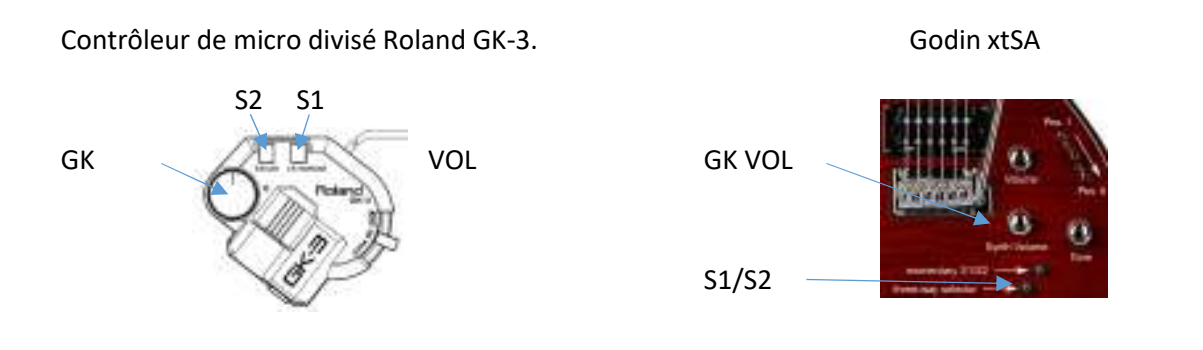

*Les réglages suivants apparaîtront à la fois dans les réglages SYSTEM et PATCH. Les réglages PATCH (localement à un patch) ont une priorité plus élevée que les réglages SYSTEM. Si un paramètre n'est pas utilisé dans le réglage PATCH, le réglage SYSTEM sera utilisé.* 

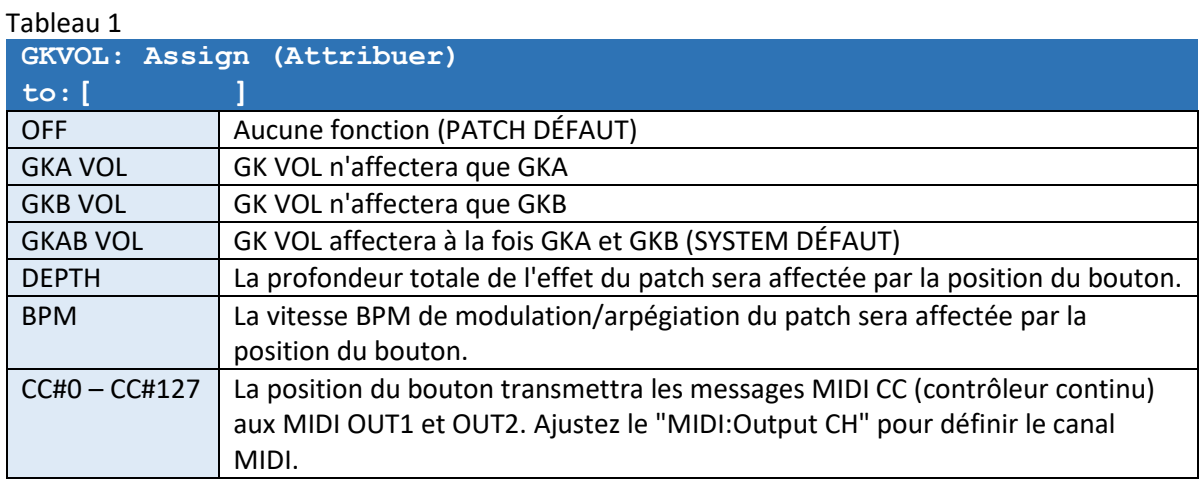

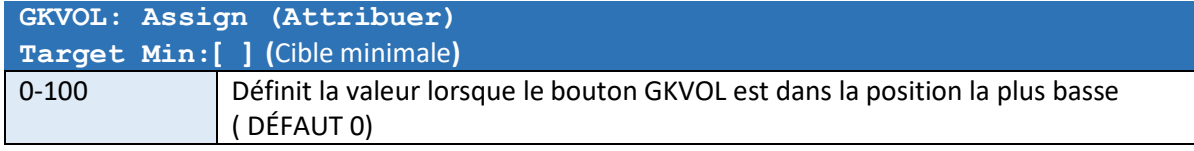

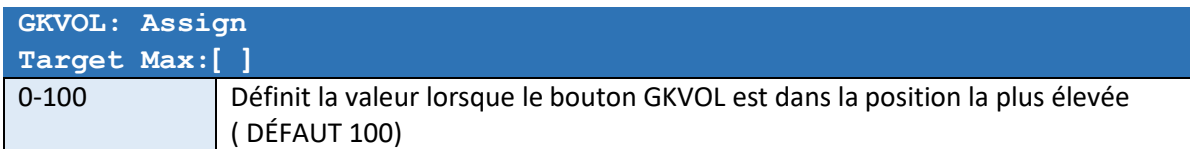

#### Tableau 2

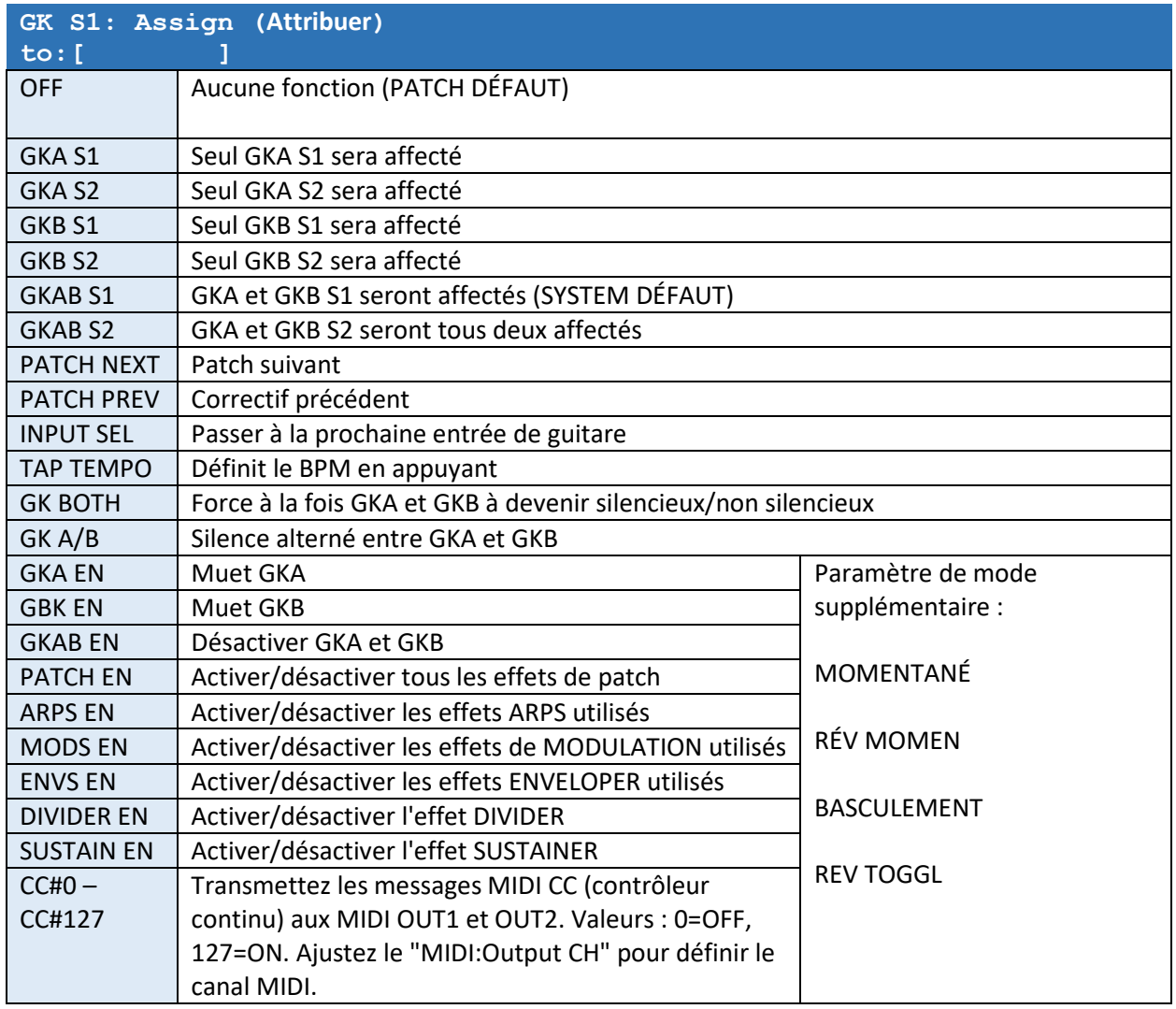

#### Tableau 3

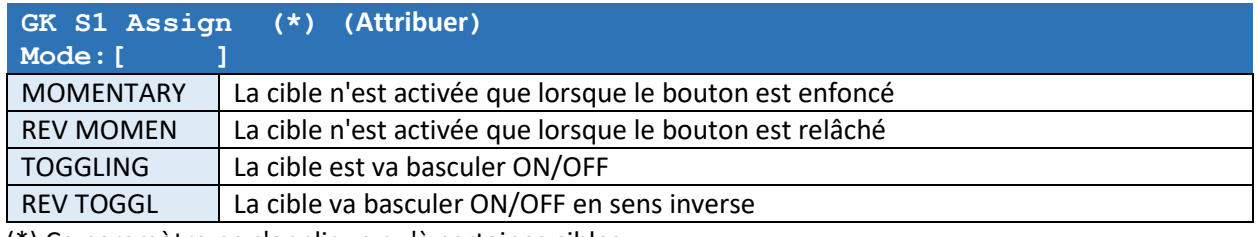

(\*) Ce paramètre ne s'applique qu'à certaines cibles.

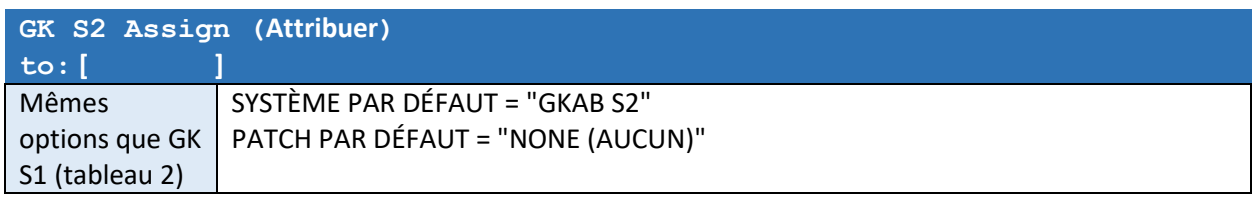

## CTRL1 et CTRL 2 Affectation

L'appareil dispose de deux ENTRÉES DE CONTRÔLE (CTRL1 et CTRL2) pour un contrôle supplémentaire. Chacune des entrées de commande peut être connectée à une pédale d'expression Roland EV-5 ou à une pédale Dual Footswitch comme FS-6 ou FS-7.

Pour les pédales d'expression et les commutateurs au pied doubles, un câble STEREO avec des connecteurs stéréo doit être utilisé.

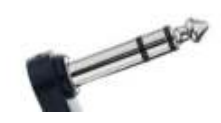

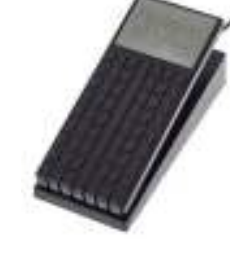

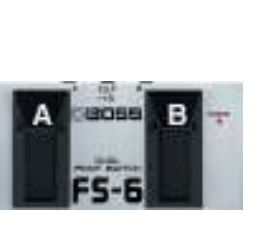

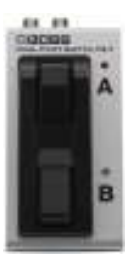

Stereo connector **Roland EV-5** FS-6 FS-7 FS-7

MODE/POLARITY Switch:

 $FS-6$ 

 $FS-7$ 

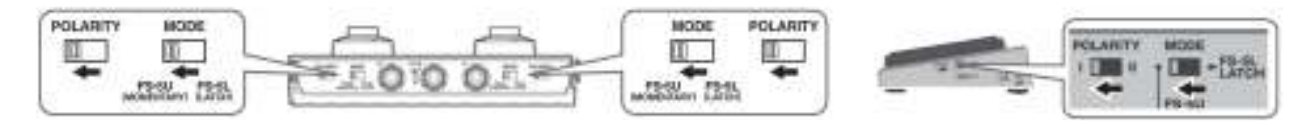

*Les réglages suivants apparaîtront à la fois dans les réglages SYSTEM et PATCH. Les réglages PATCH (localement à un patch) ont une priorité plus élevée que les réglages SYSTEM. Si un paramètre est désactivé dans le réglage PATCH, le réglage SYSTEM sera utilisé.* 

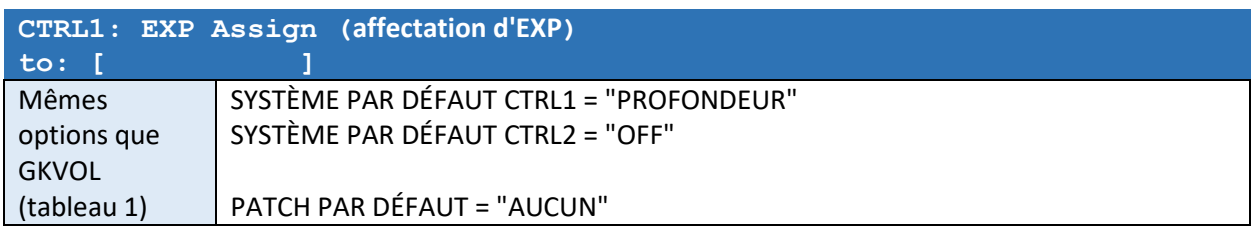

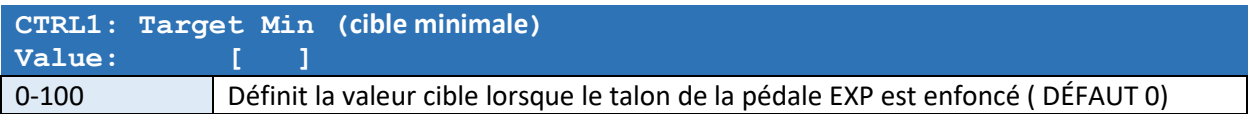

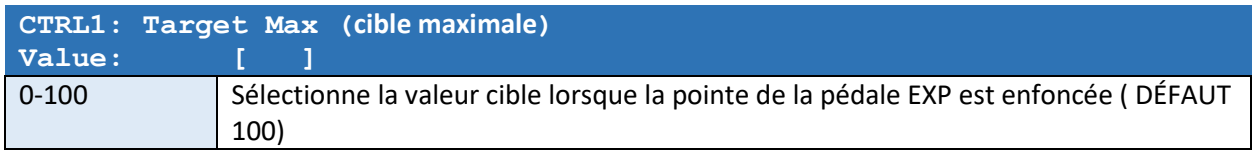

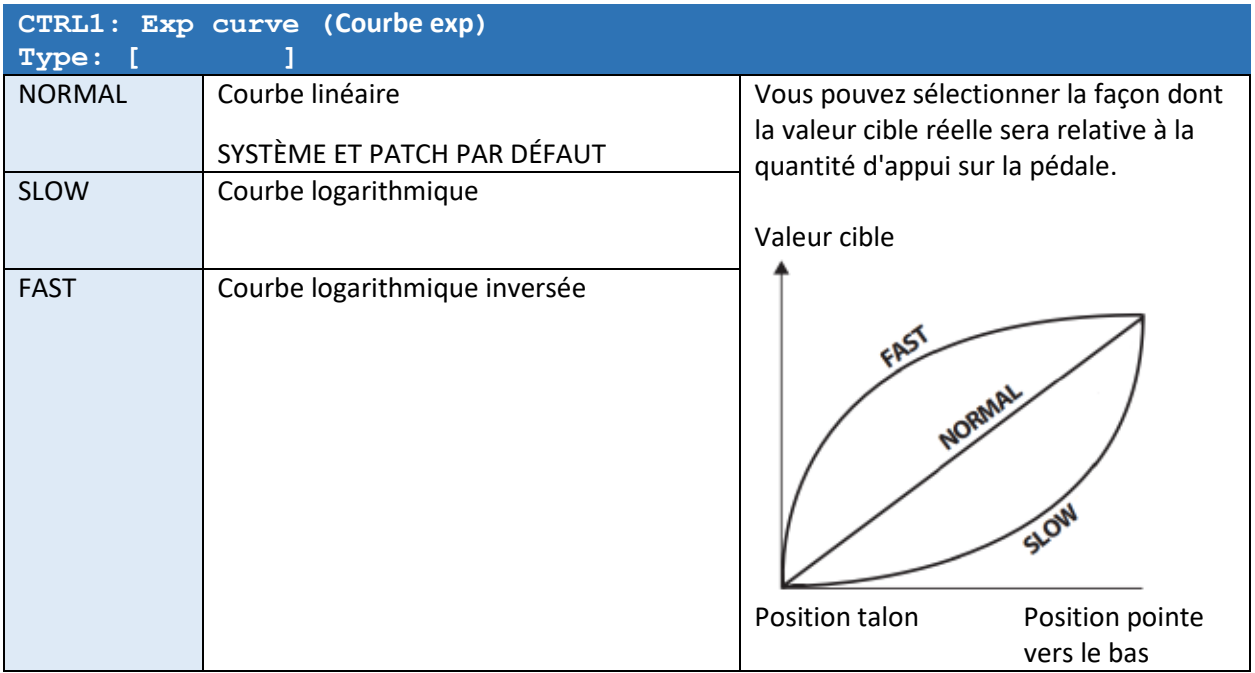

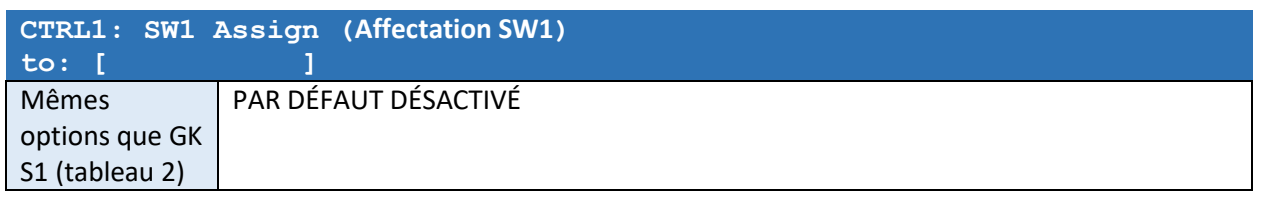

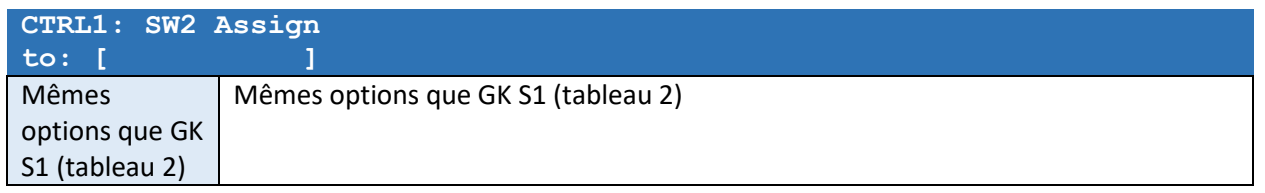

*La même liste de paramètres pour CTRL2 apparaîtra après le CTRL1 paramètres.* 

### ASSIGN1 – ASSIGN8

Les huit assignations générales vous permettent de contrôler l'appareil via MIDI ou d'assigner plusieurs fonctionnalités à une source.

*Les réglages suivants apparaîtront à la fois dans les réglages SYSTEM et PATCH.* 

*Les réglages PATCH (localement à un patch) ont une priorité plus élevée que les réglages SYSTEM.* 

*Si un paramètre est désactivé dans le réglage PATCH, le réglage SYSTEM sera utilisé..* 

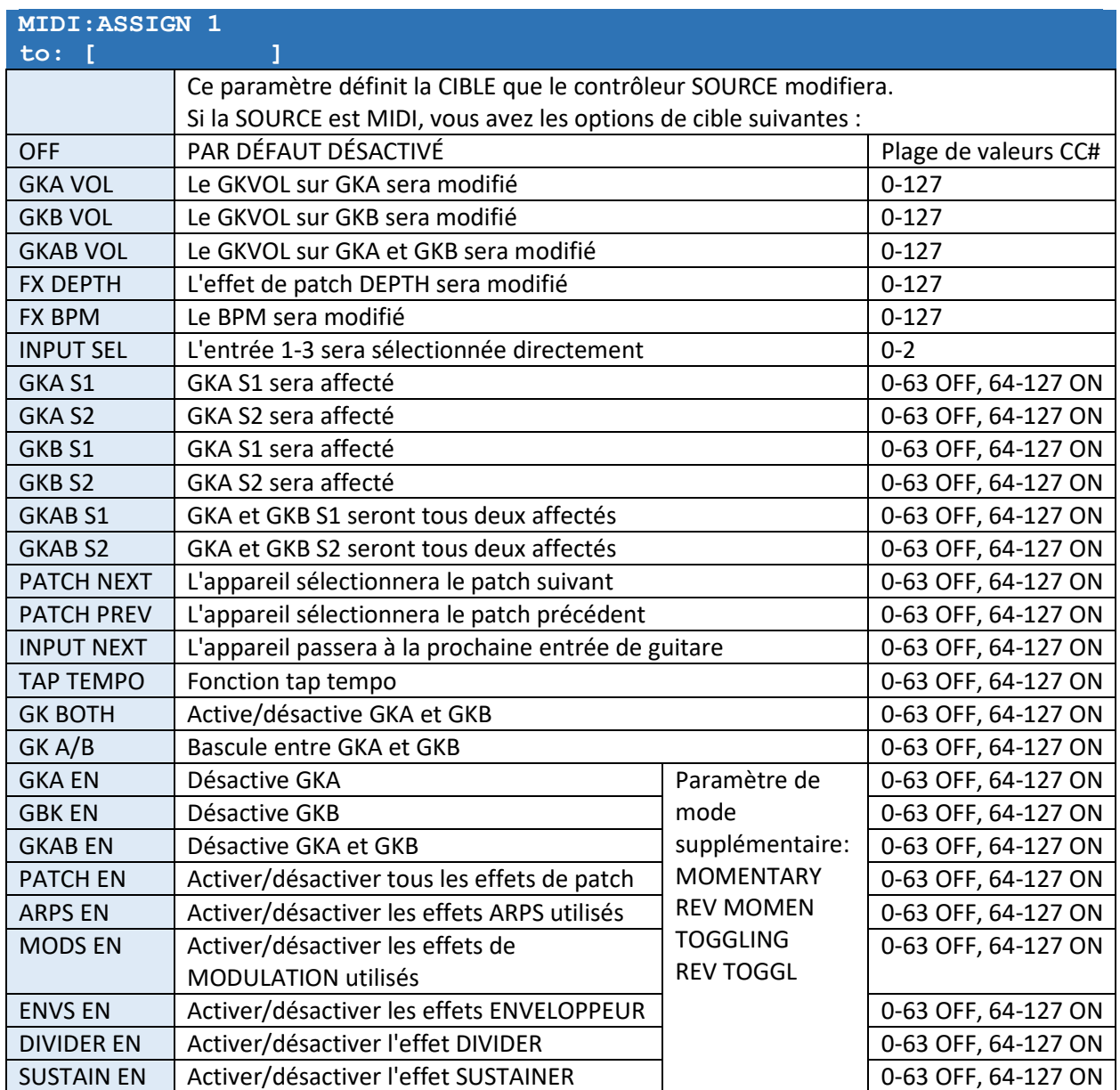

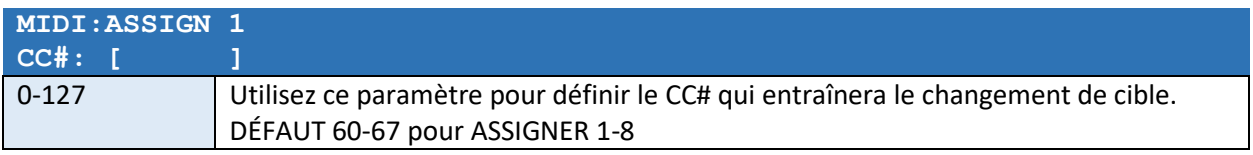

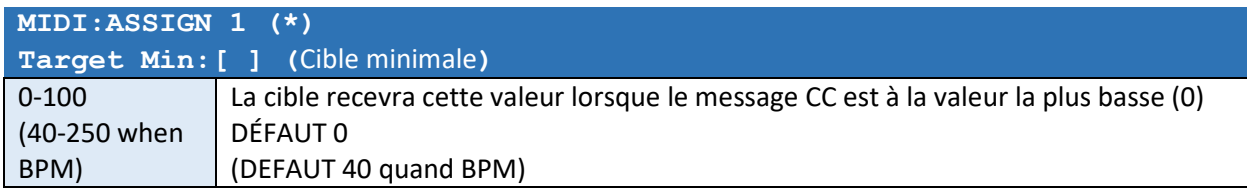

\* Ce paramètre peut n'être disponible que pour certaines cibles

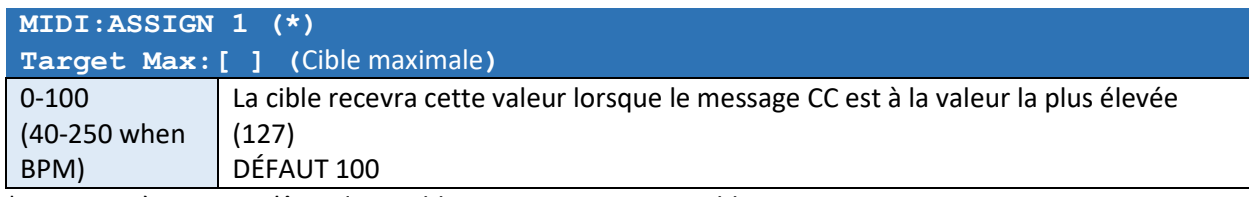

\* Ce paramètre peut n'être disponible que pour certaines cibles

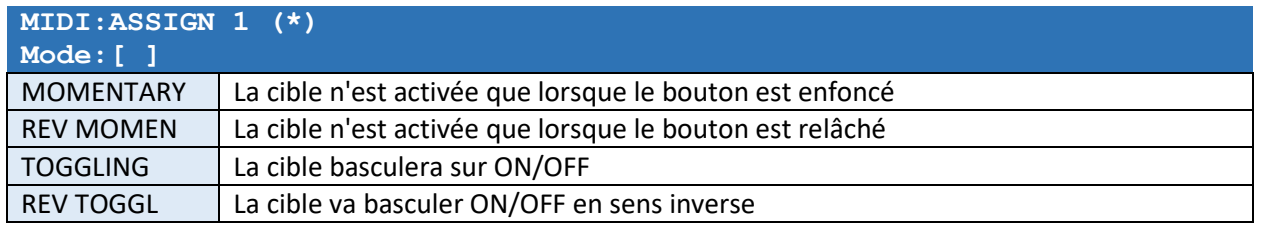

\* Ce paramètre peut n'être disponible que pour certaines cibles

*La même liste de réglages pour ASSIGN 2 à 8 apparaîtra après les réglages ASSIGN 1.* 

## MIDI

#### Connecteur MIDI IN

- Vous pouvez contrôler l'appareil via MIDI. Pour changer le numéro de patch, utilisez les commandes MIDI Program Control (PC) dans la plage de 0 à 98, où 0 représente le patch #1 et 98 représente le patch #99.
- Utilisez les commandes de changement de commande (CC) pour modifier le comportement de l'appareil à l'aide des assignations MIDI (voir le chapitre précédent).
- Si vous connectez une source CLOCK externe comme une pédale « Beat Buddy », le BPM suivra la source CLOCK externe et TAP TEMPO est désactivé. Dans ce cas, le paramètre CLOCK IN doit être réglé sur ON.

#### Connecteurs MIDI OUT1 et MIDI OUT2

- L'appareil peut envoyer des commandes SysEx dédiées à vos synthés guitare Roland/Boss pour changer automatiquement le GKSET lorsqu'une entrée guitare est sélectionnée.
- Si le paramètre CLOCK OUT est activé, vous pouvez également contrôler les taux de BPM des appareils MIDI connectés.

#### MIDI Settings

Les réglages MIDI se trouvent dans le menu SYSTEM.

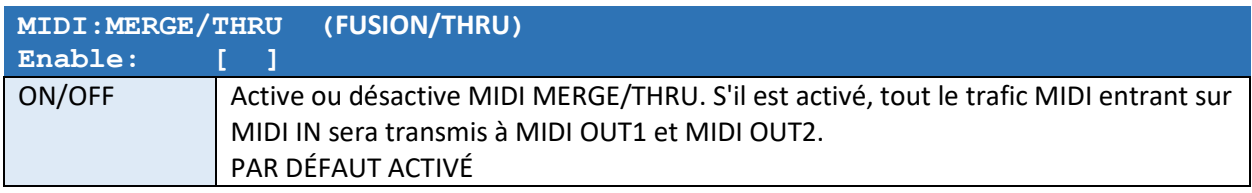

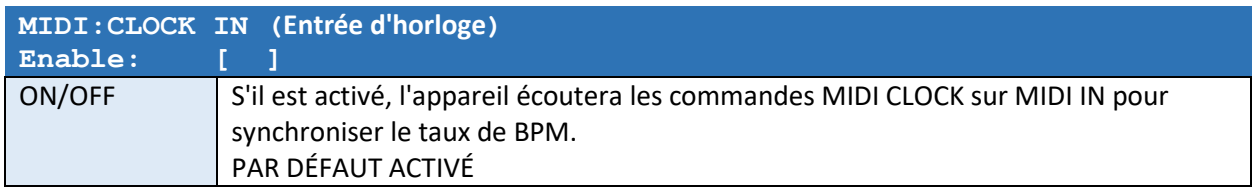

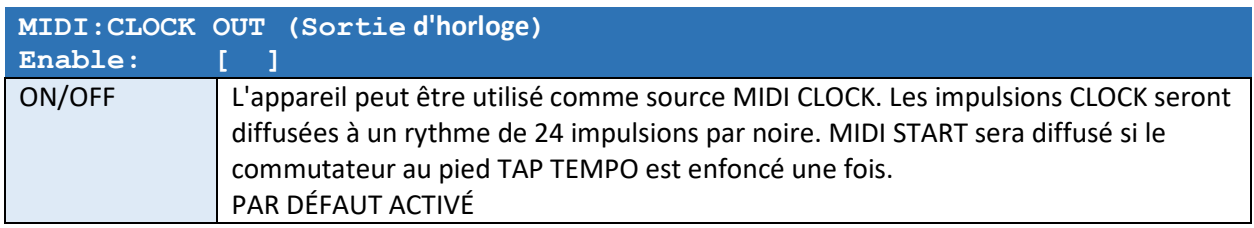

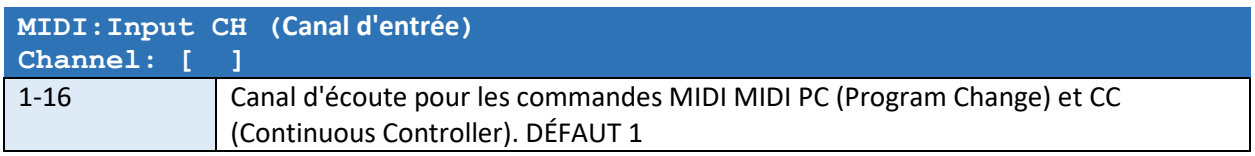

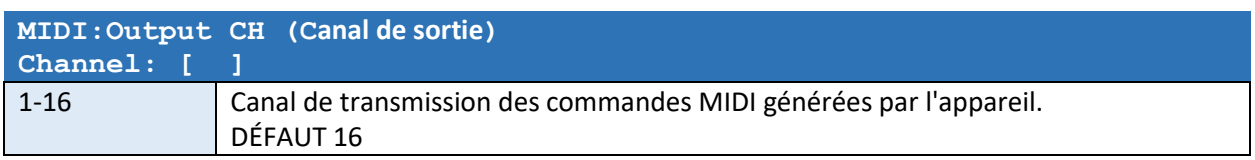

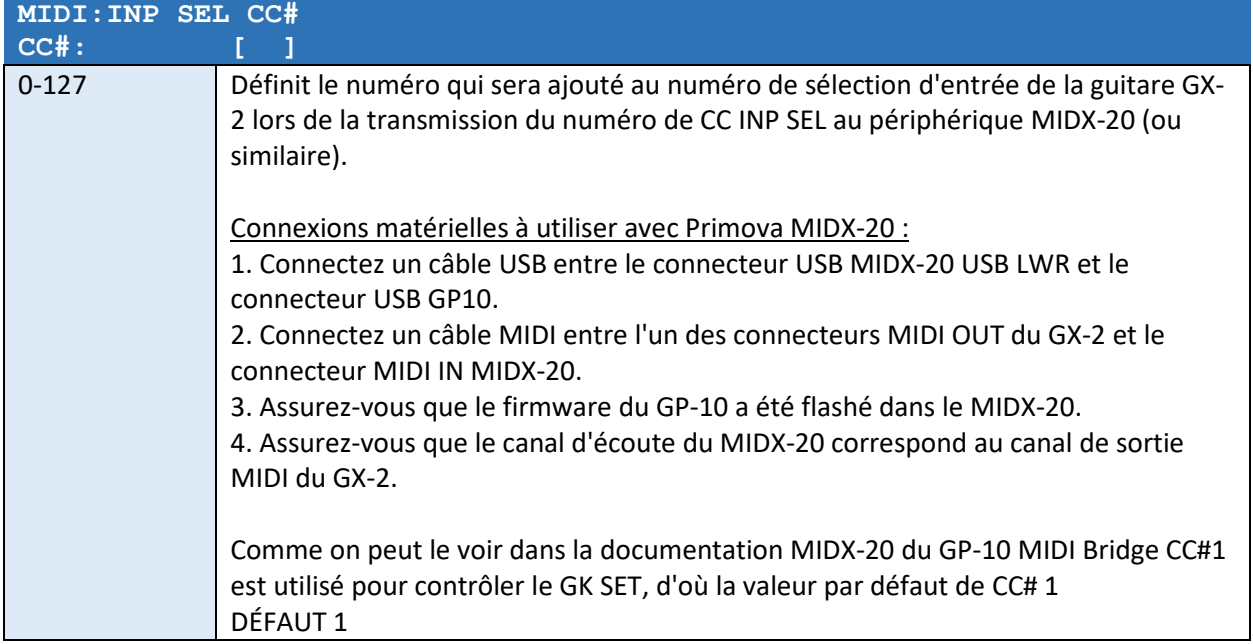

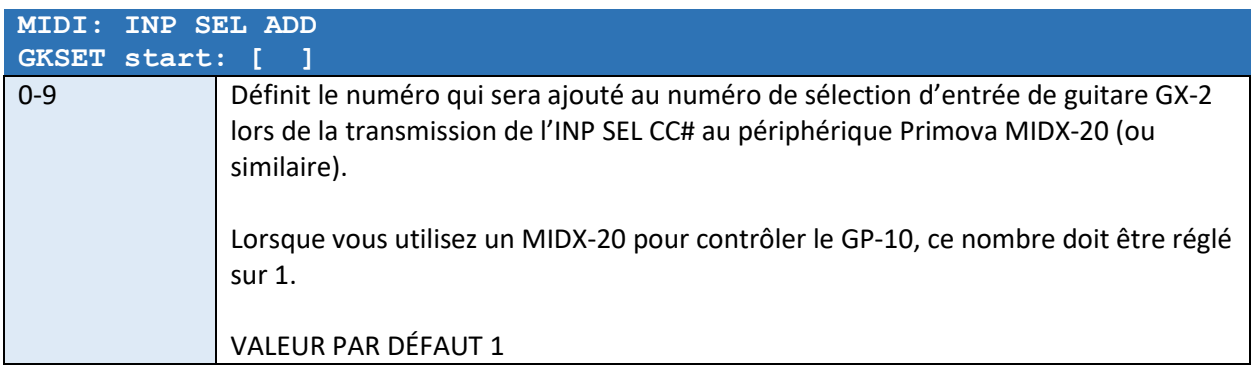

# Menu des paramètres de patch

PARAMÈTRES GÉNÉRAUX DES PATCHS

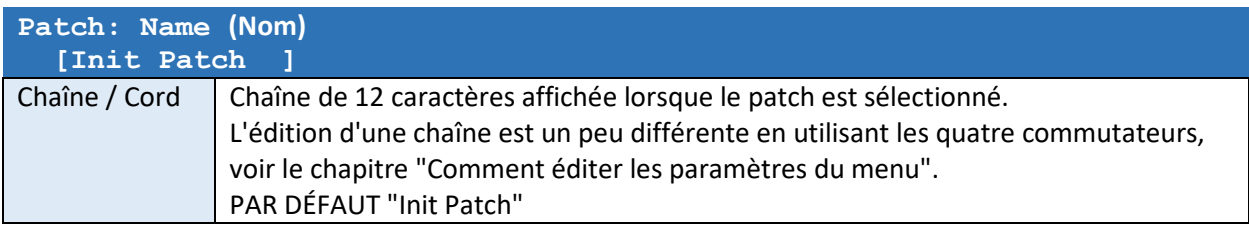

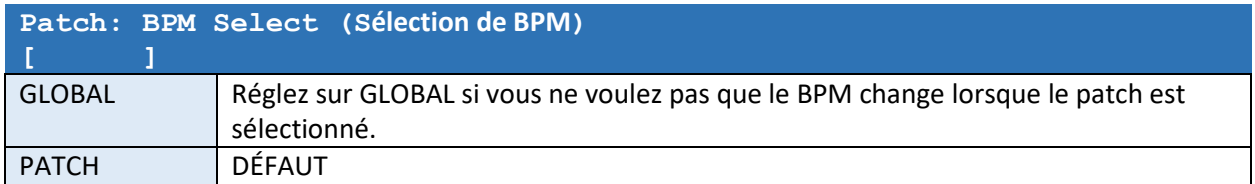

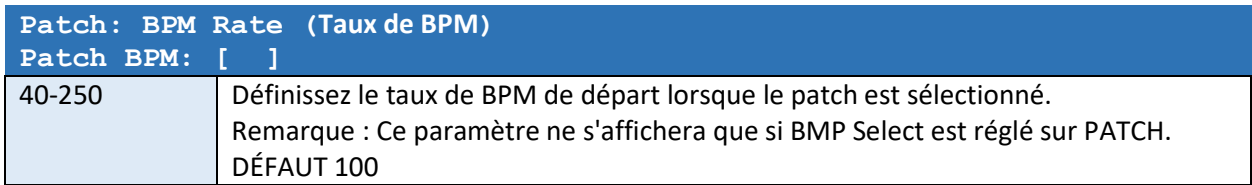

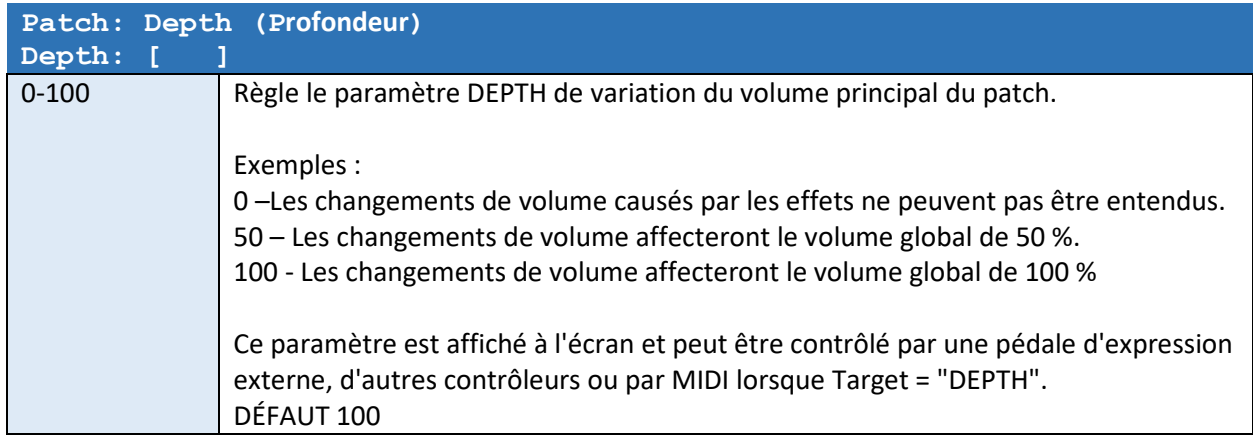

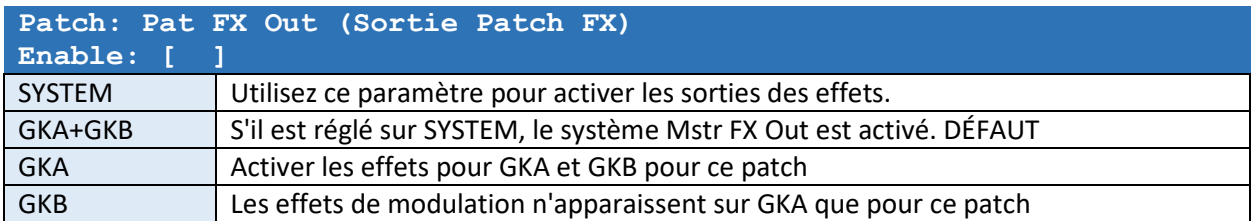

Un patch peut éventuellement sélectionner une entrée de guitare spécifique lorsqu'elle est activée. Le patch ne pourra pas sélectionner une entrée qui n'est pas incluse dans le paramètre « SYS: Guitares ».

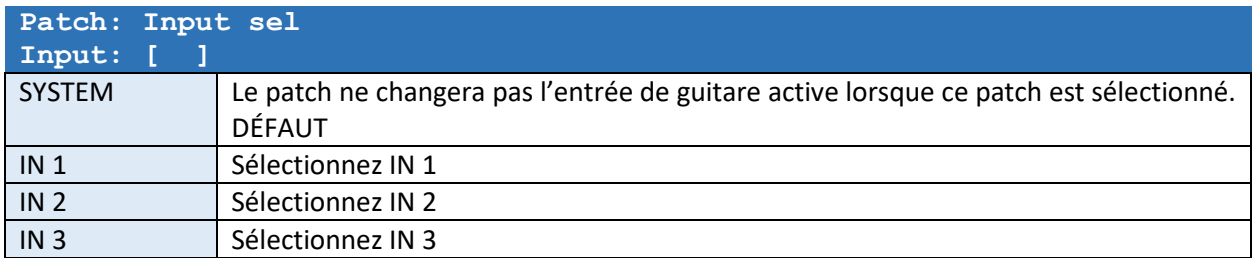

Ce paramètre vous permet d'utiliser d'autres GK SETS (du pool système de 10 paramètres GK) avec IN1, IN2 et IN3 lorsque ce patch particulier est sélectionné.

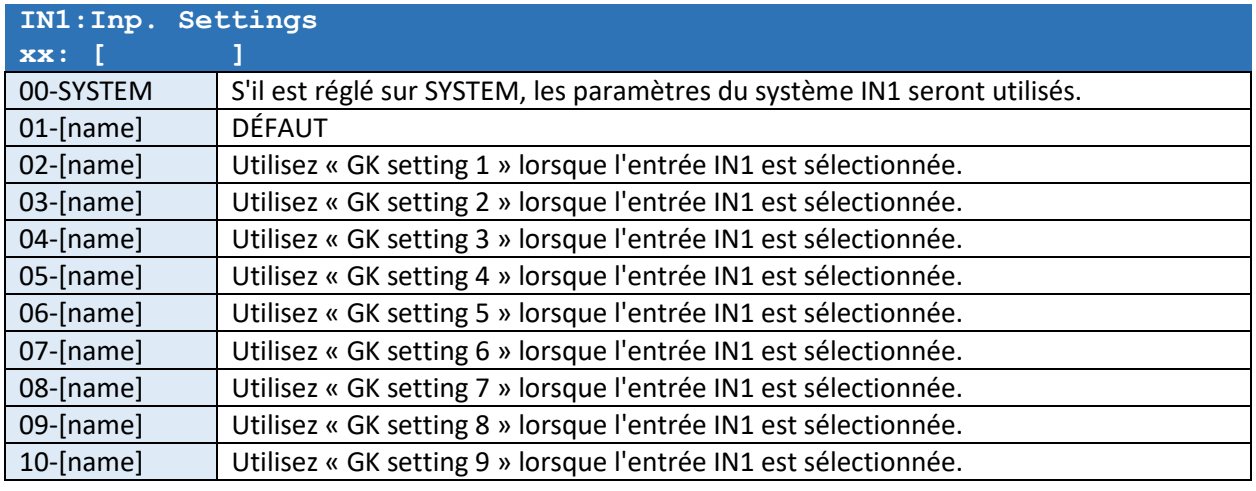

*Ce paramètre vous permet d'utiliser d'autres GK SETS (du pool système de 10 paramètres GK) avec IN1, IN2 et IN3 lorsque ce patch particulier est sélectionné.* 

### EFFET SOUTIEN

L'effet SUSTAINER augmente le volume de sortie à mesure que le volume d'entrée diminue. Le volume de sortie peut être amplifié jusqu'à +31,5 dB. Dès qu'un nouveau déclenchement se produit, la séquence redémarre. Notez qu'il ne s'agit pas d'un effet de "gel". Lorsque la corde cesse d'osciller, il n'y a plus de son à amplifier.

Pour que cet effet fonctionne de manière optimale, vous devez d'abord calibrer la sensibilité d'entrée, voir le chapitre "Paramètres de base du menu SYSTEM".

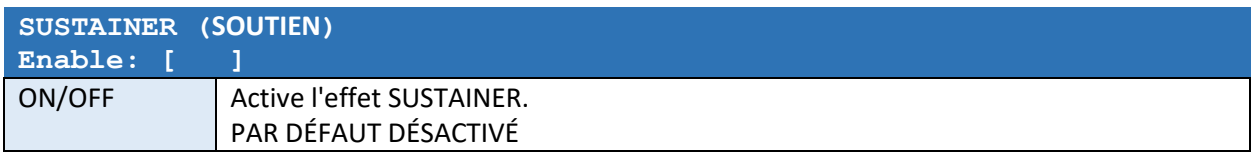

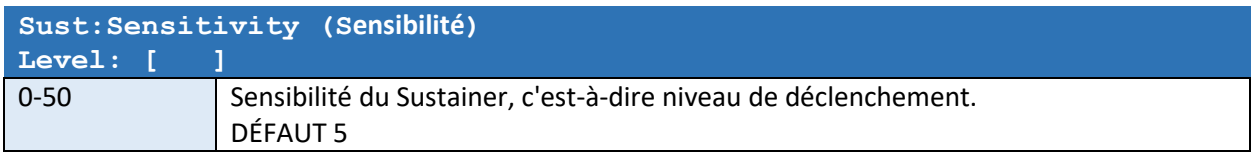

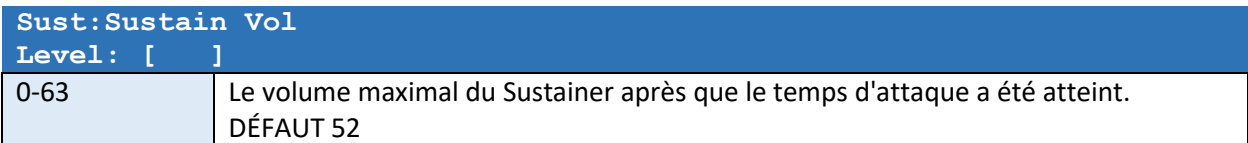

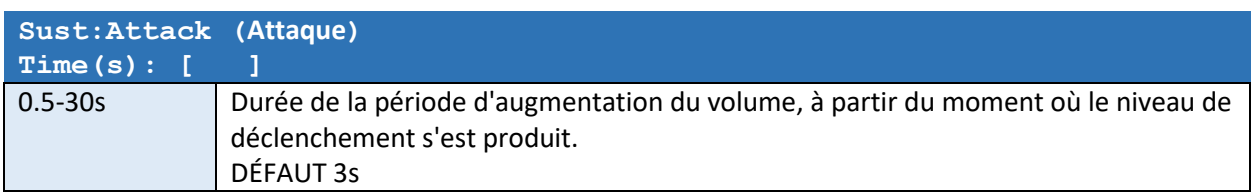

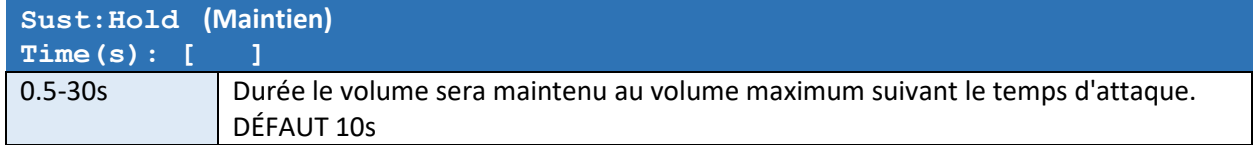

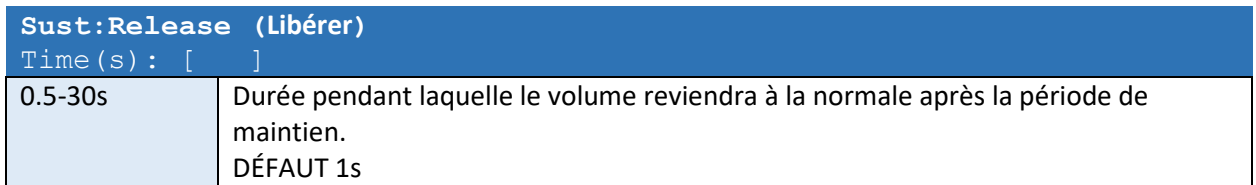

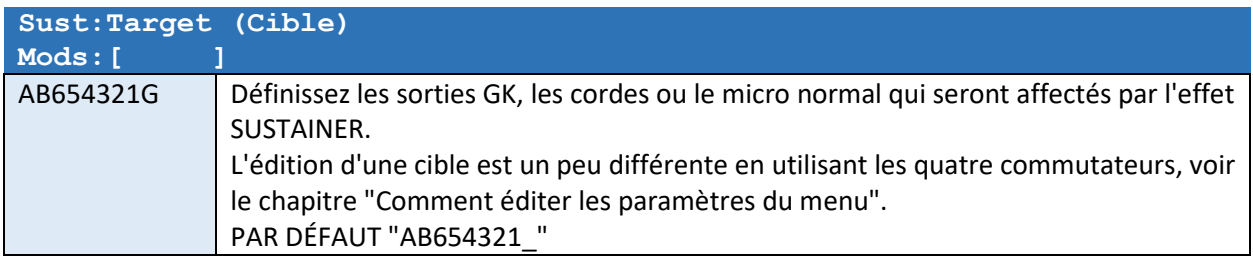

### EFFET ENVELOPPEUR (1 et 2)

Les effets ENVELOPER modifieront l'enveloppe de chaque corde jouée en 4 étapes maximum. Ces quatre étapes sont appelées ADSR.

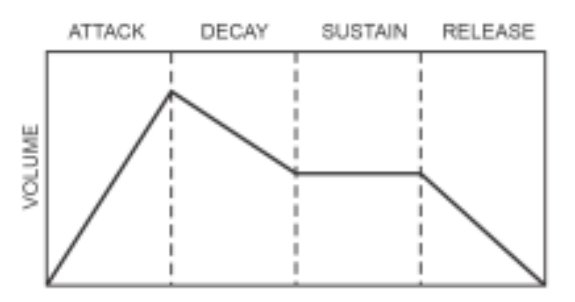

Ce diagramme montre une enveloppe ADSR typique d'une note jouée. L'effet ENVELOPER vous permet de modifier le volume pendant ces quatre étapes. Par exemple, si vous supprimez l'attaque initiale, vous obtenez un son doux semblable à celui d'un arc.

Il y a deux sections d'effet ENVELOPER indépendantes (1 et 2). Pour que cet effet fonctionne de manière optimale, vous devez d'abord calibrer la sensibilité d'entrée, voir le chapitre "Paramètres de base du menu SYSTEM".

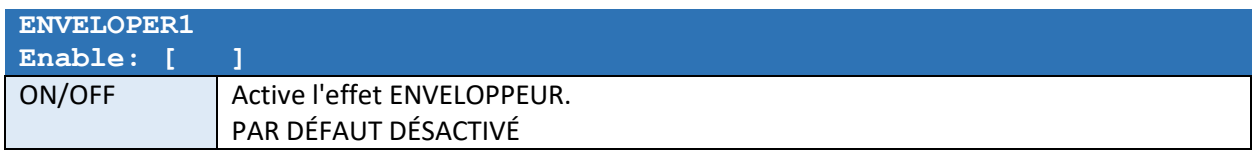

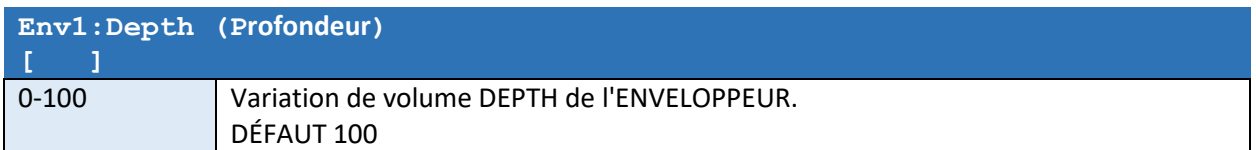

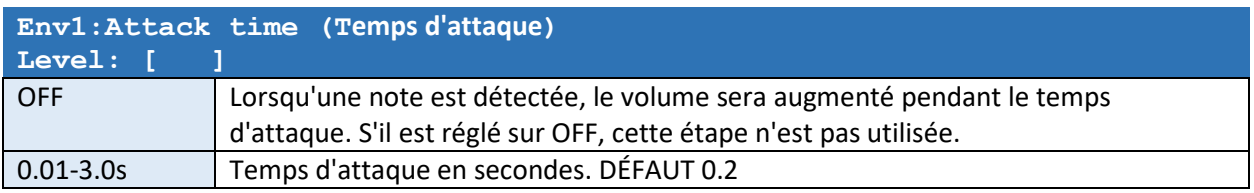

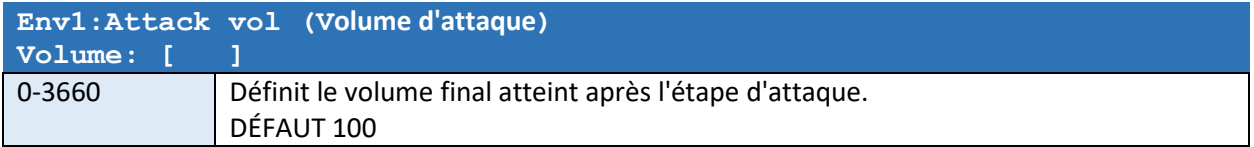

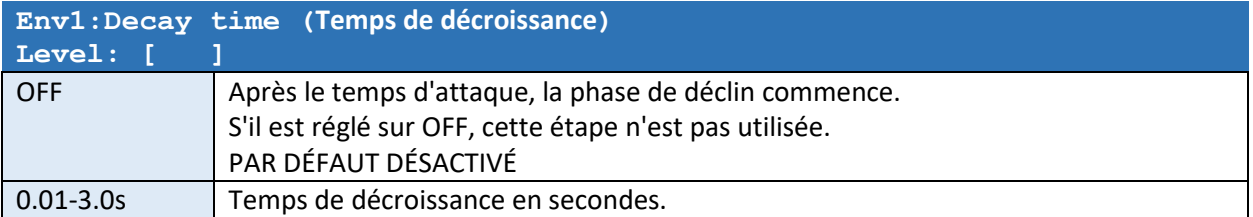

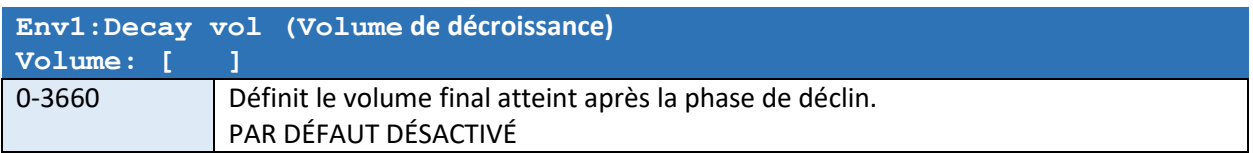

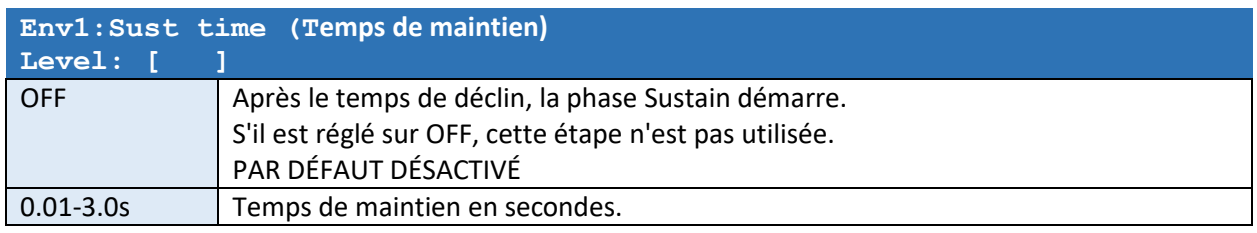

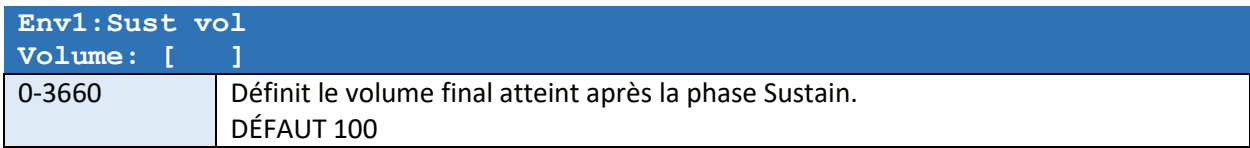

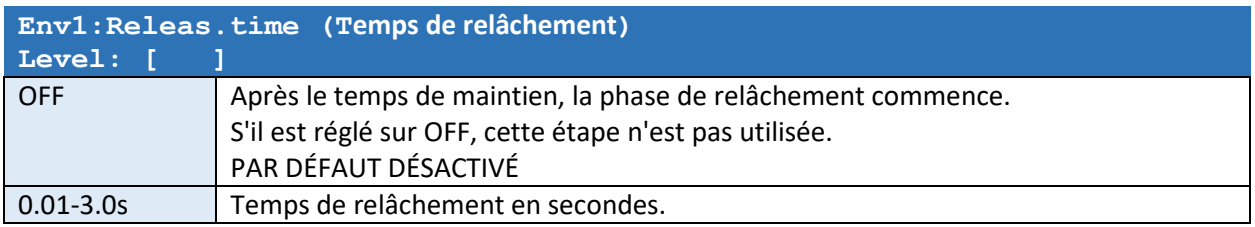

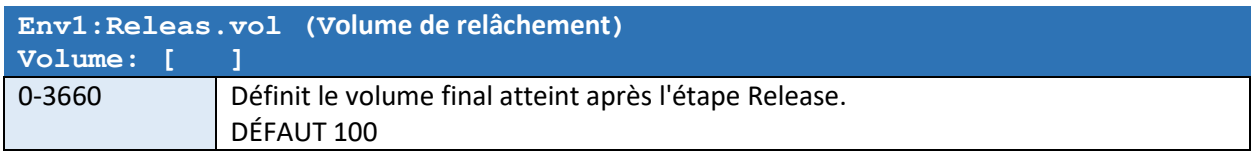

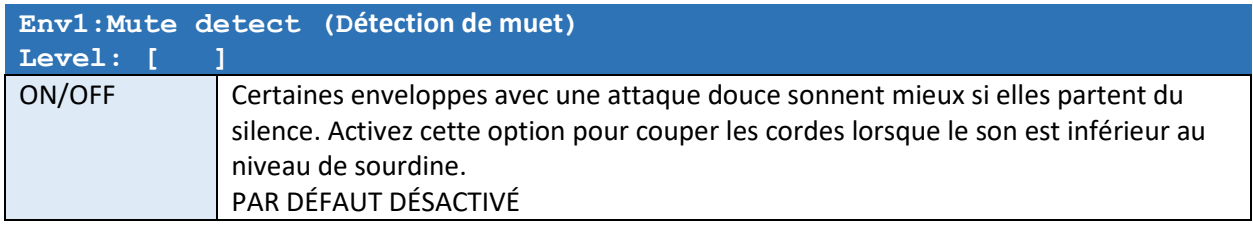

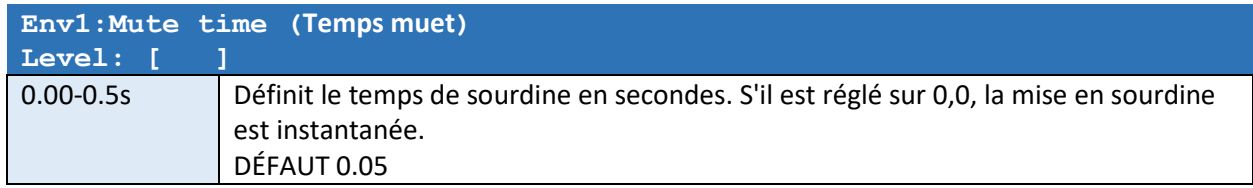

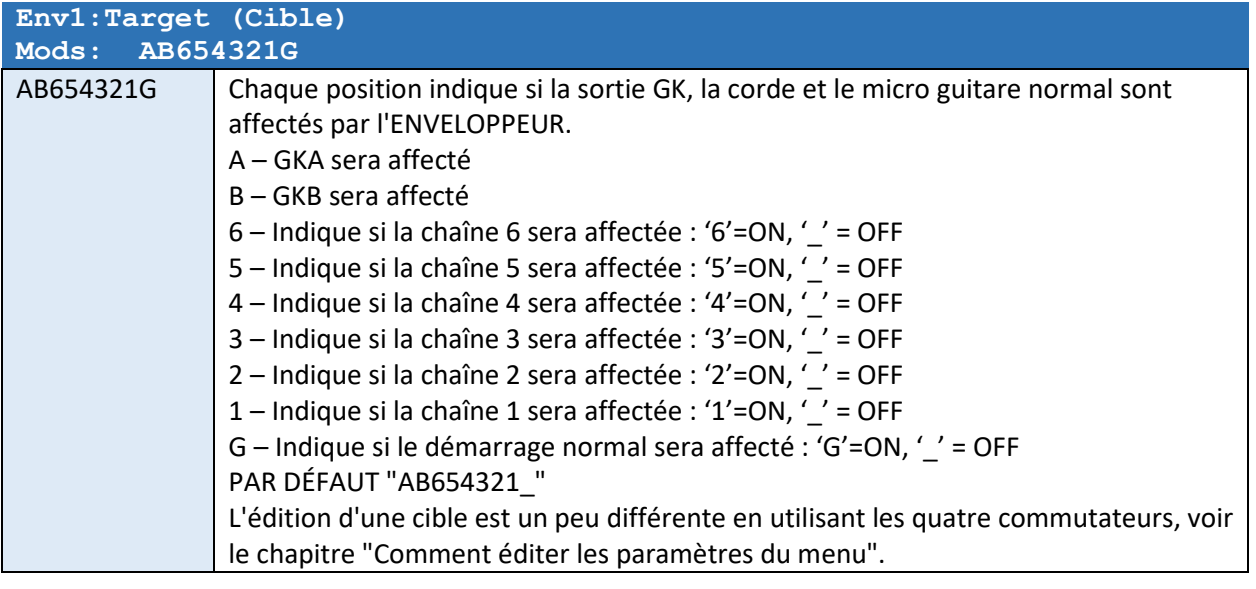

*La même liste de paramètres pour ENV2 apparaîtra après les paramètres d'effet ENV1.* 

## EFFET DE MODULATION (1 et 2)

L'effet MODULATION appliquera une variation périodique de volume à la cible. La vitesse est relative au BPM actuel. Il y a deux sections d'effet MODULATION indépendantes (1 et 2).

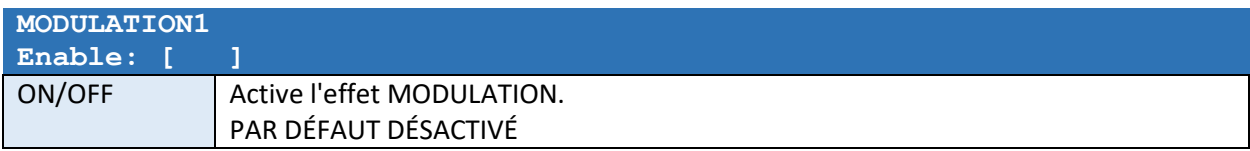

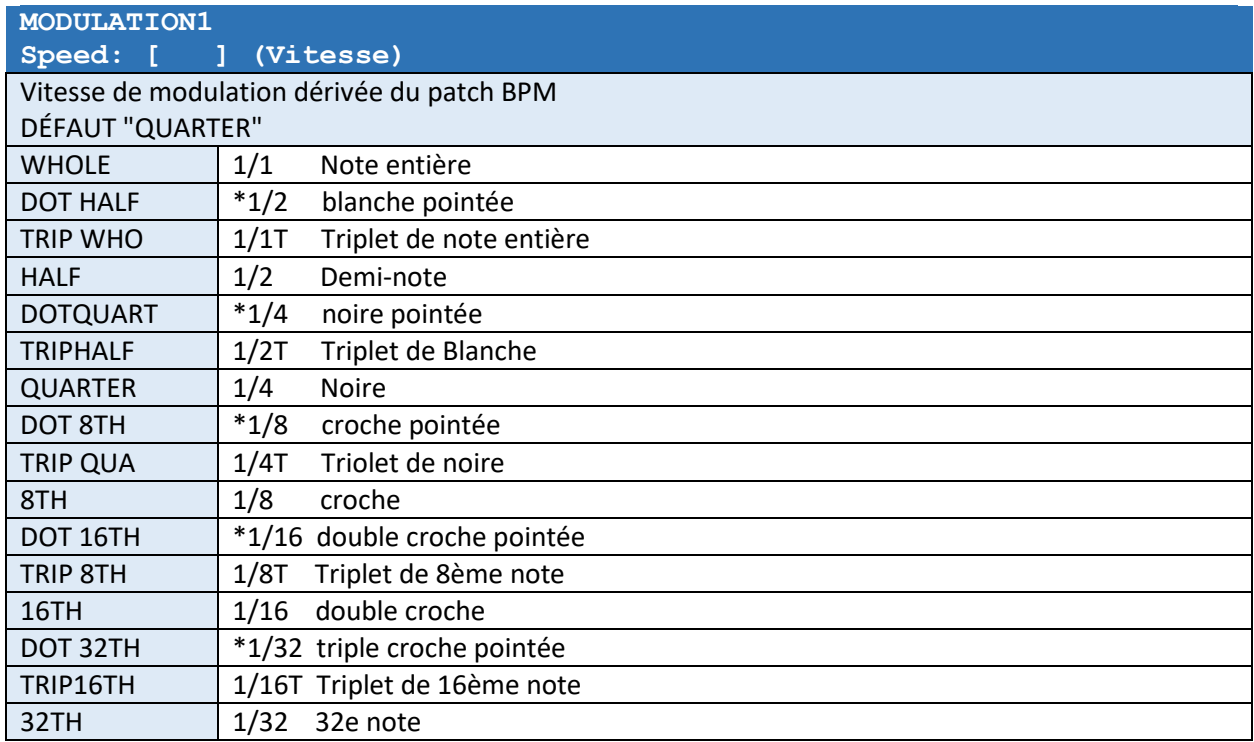

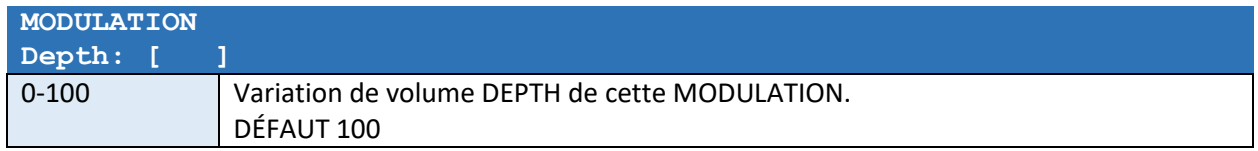

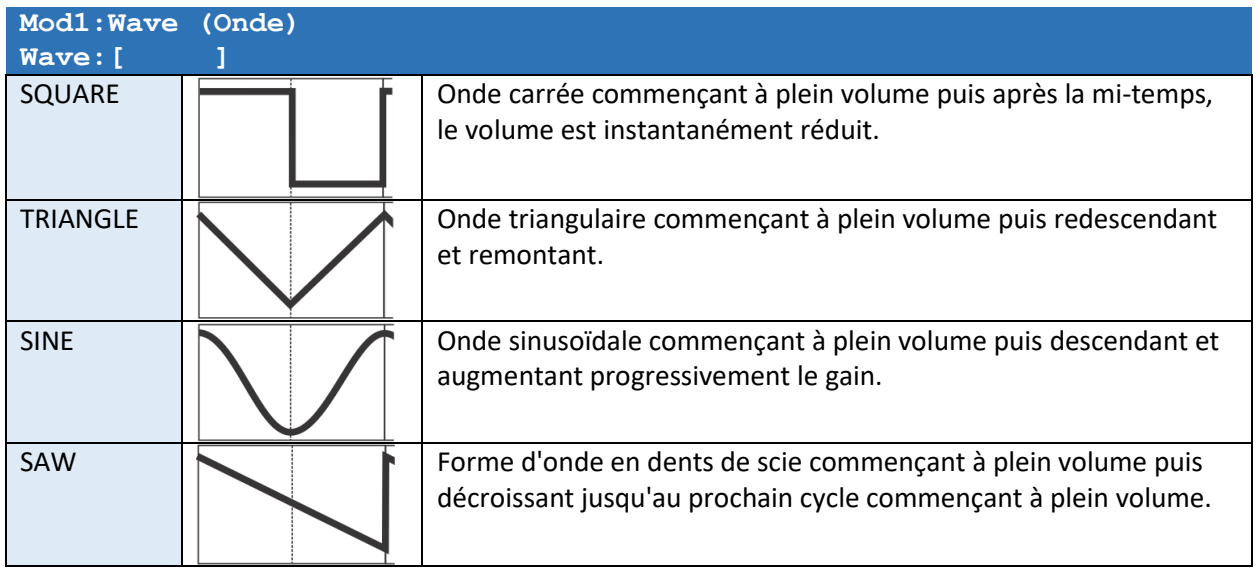

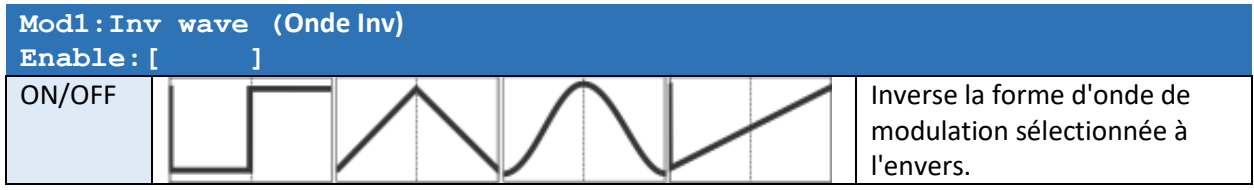

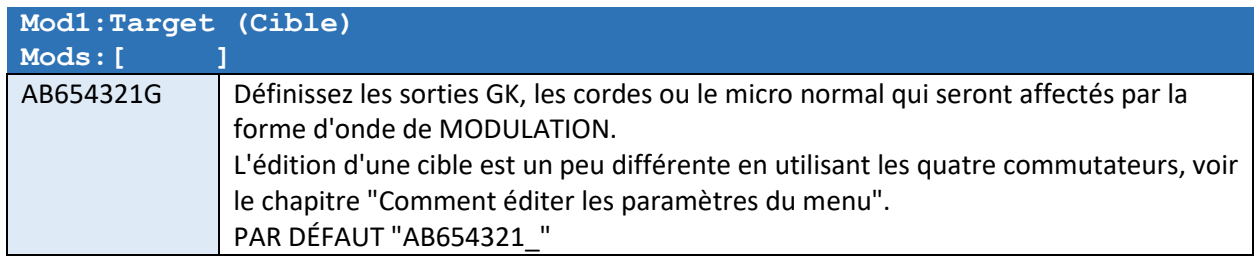

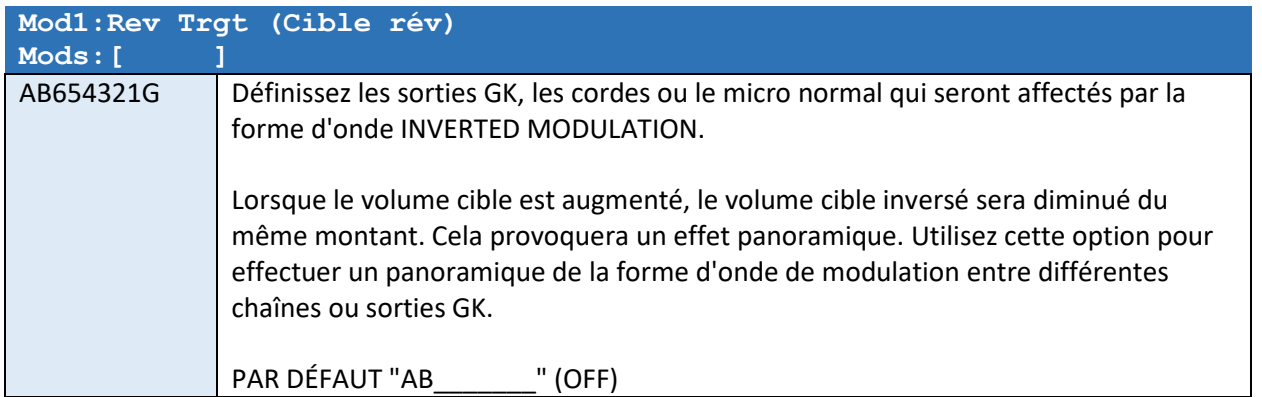

### Commande tactile MODULATION

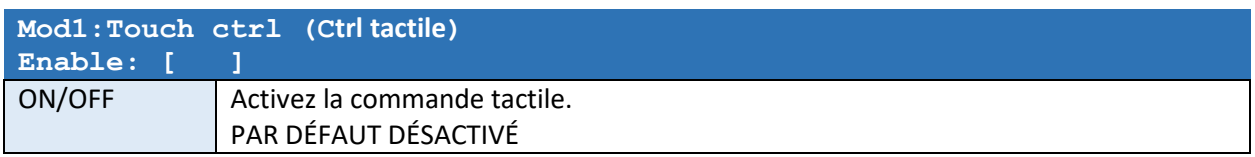

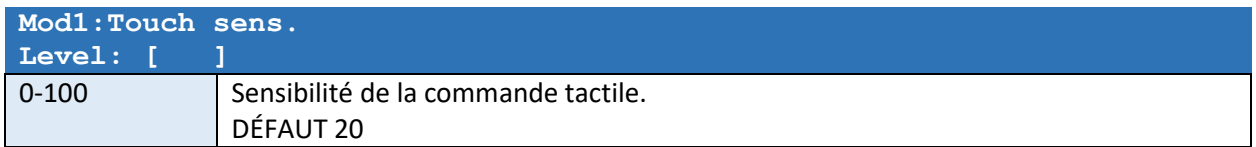

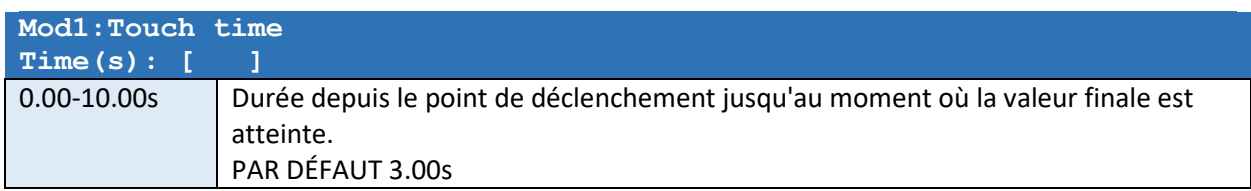

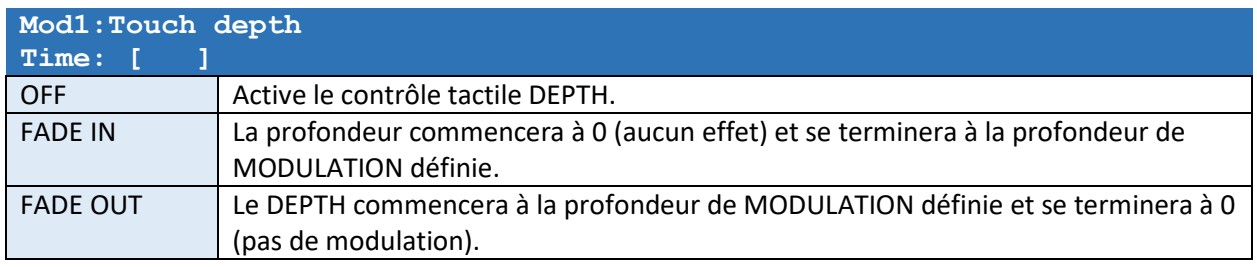

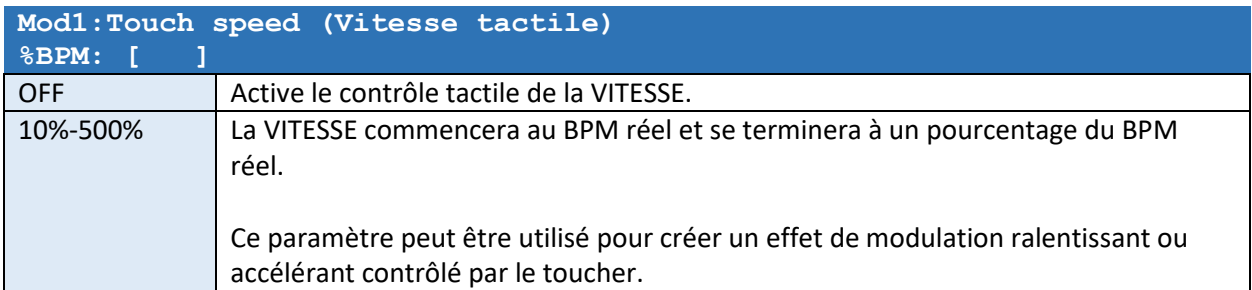

*La même liste de réglages pour MOD2 apparaîtra après les réglages d'effet MOD1.* 

## EFFET ARPEGGIATEUR (1 et 2)

- L'effet ARPEGGIATOR appliquera une variation instantanée de volume à la cible selon une liste de pas de pattern cible (max 32).
- La vitesse est relative au BPM actuel. Le nombre d'étapes sera divisé également entre le laps de temps disponible défini par le BPM et son paramètre SPEED dérivé.
- Il y a deux sections d'effets ARP indépendantes (1 et 2).

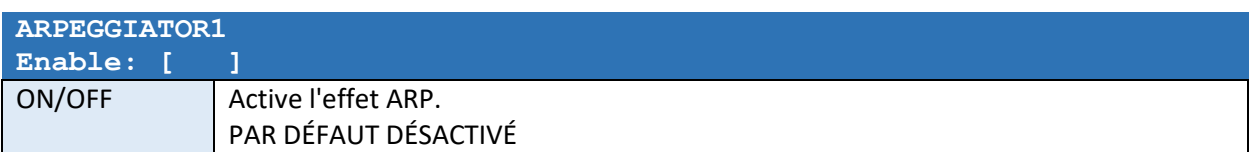

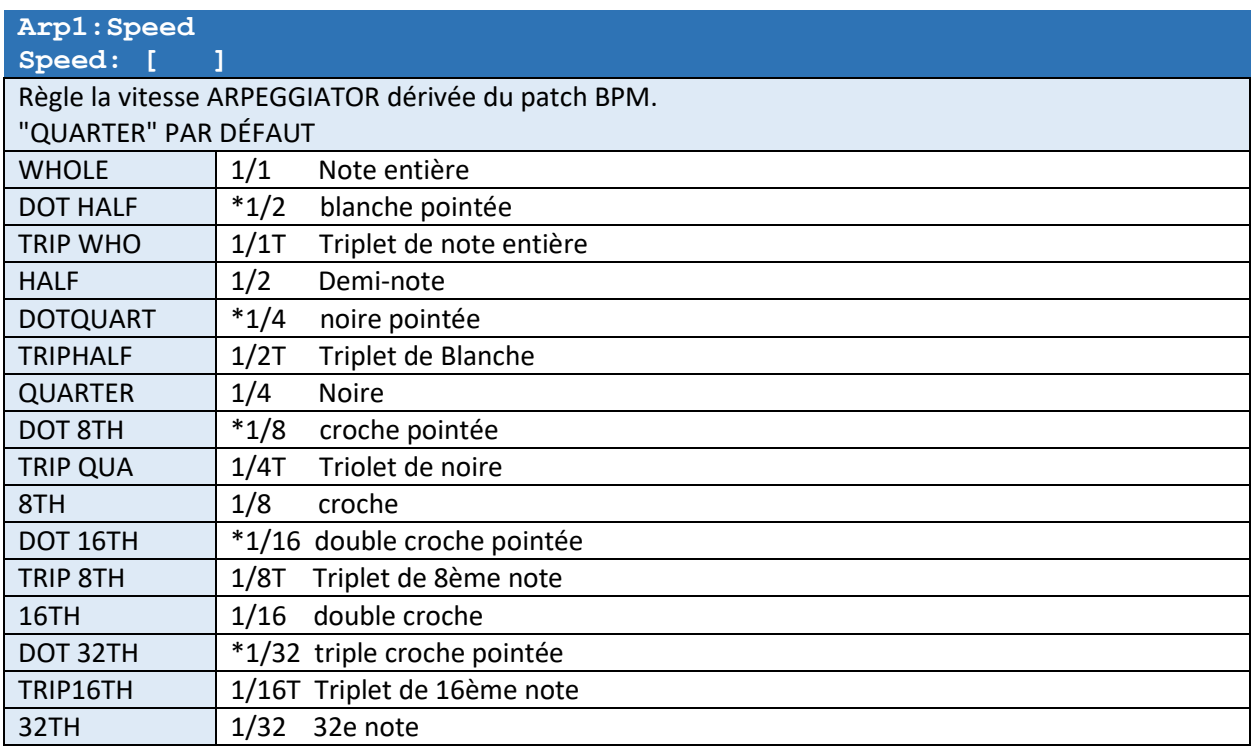

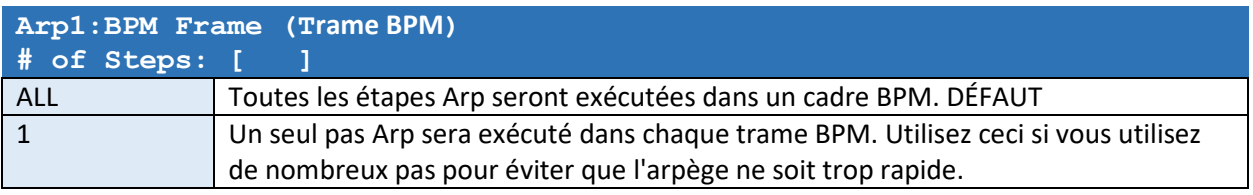

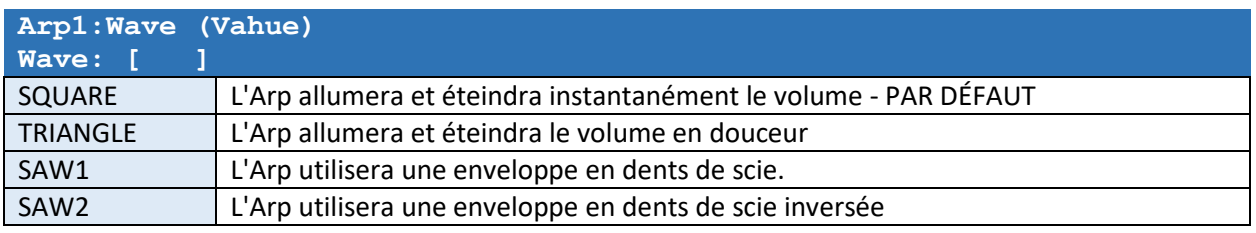

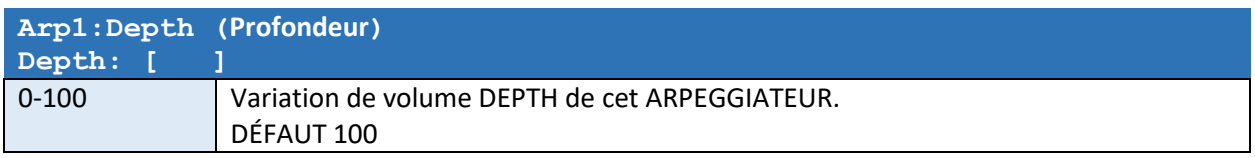

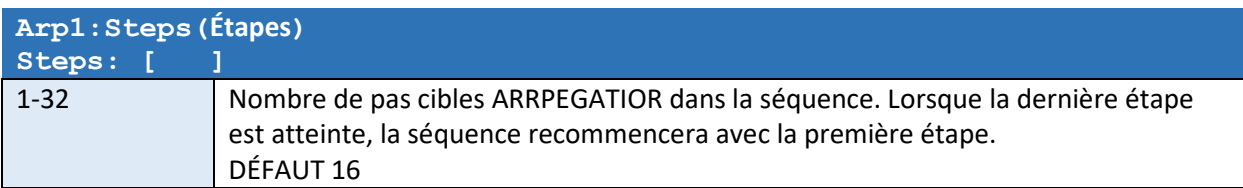

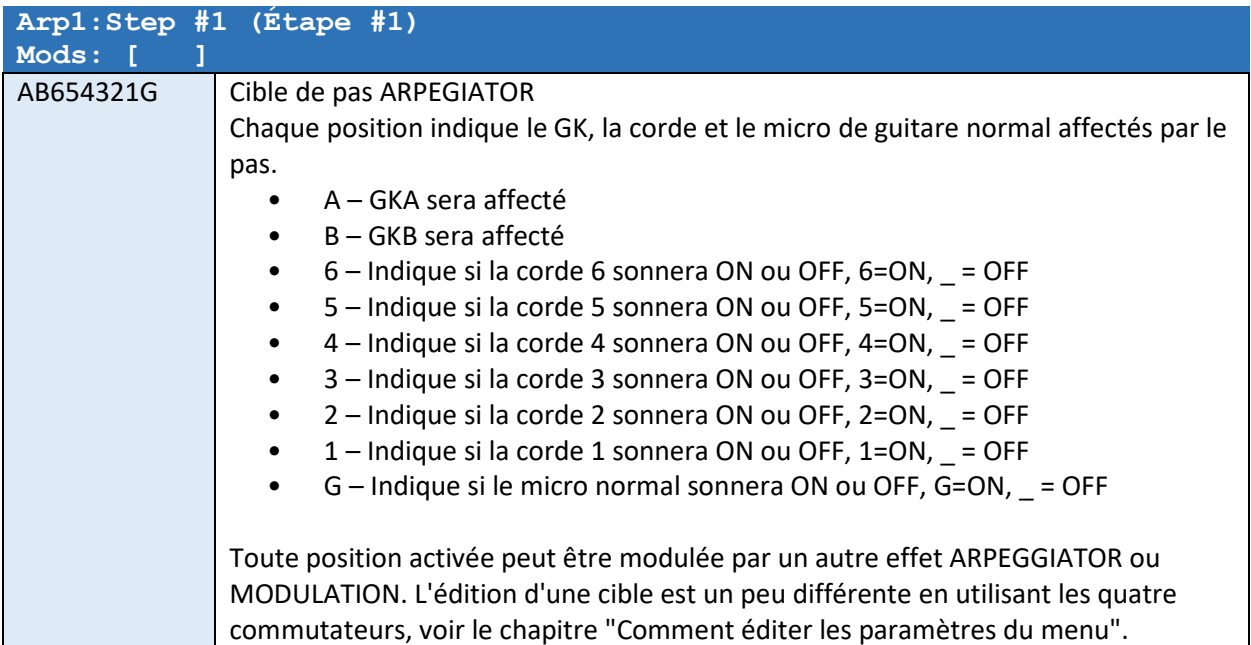

*L'étape 2 à l'étape 32 suivra ce paramètre en fonction du nombre d'étapes sélectionnées.* 

## Contrôle tactile de l'arpégiateur

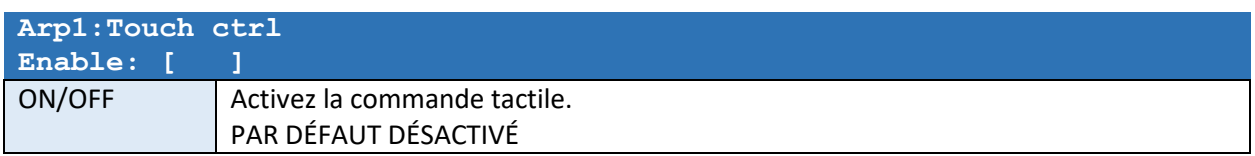

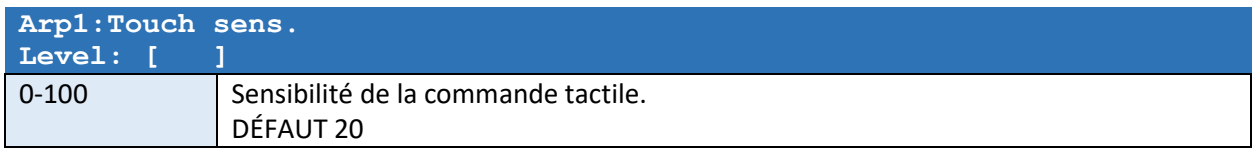

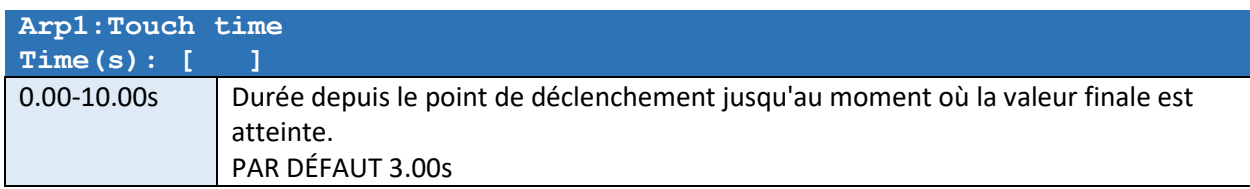

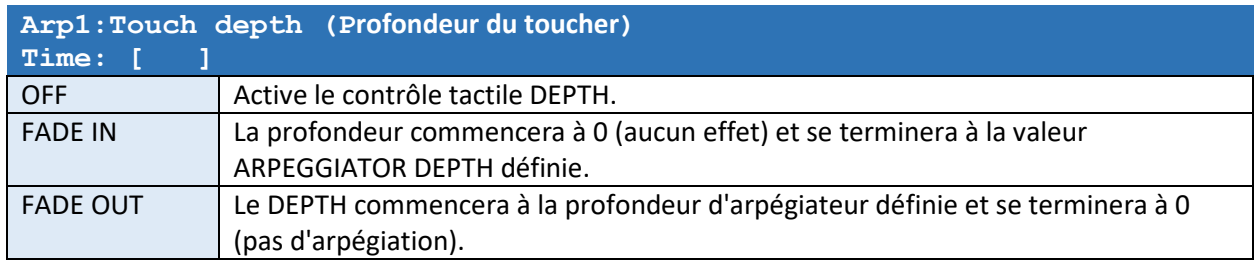

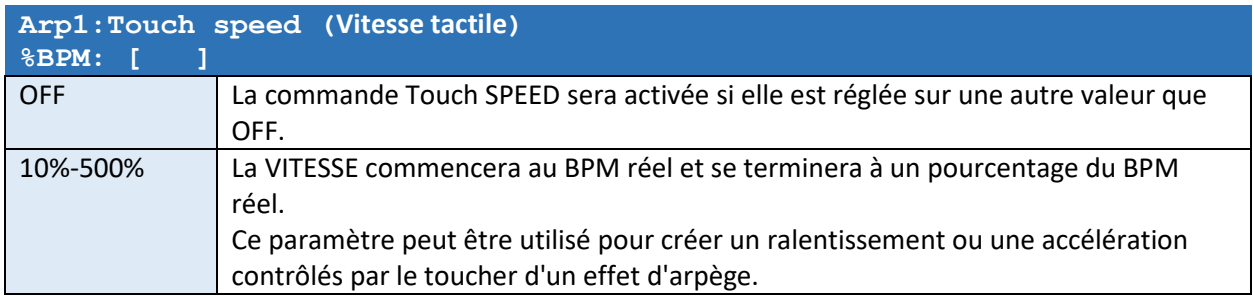

*La même liste de paramètres pour ARP2 apparaîtra après l'effet ARP1 paramètres.* 

### EFFET DIVISEUR GK

L'effet DIVIDER vous permettra de régler les niveaux de cordes GKA et GKB indépendamment des sorties GK.

Cela peut être pratique si vous souhaitez par exemple envoyer les chaînes 5 et 6 uniquement à GKA et 3, 2 et 1 uniquement à GKB ou si vous souhaitez avoir un effet Volume Booster/Damper.

Un exemple d'utilisation de cet effet consiste à créer un sélecteur GTR/Pin7 à l'aide de deux patchs :

Patch 50 "GTR À A" :

- $\bullet$  Pat FX Out = "GKA + GKB"
- Réglez tous les signaux STR 1..6 = 100 % et GTR = 100 % pour GKA
- Réglez tous les signaux STR 1..6 = 100 % et GTR = 0 % pour GKB

Patch 51 "GTR À B" :

- $\bullet$  Pat FX Out = "GKA + GKB"
- Réglez tous les signaux STR 1..6 = 100 % et GTR = 0 % pour GKA
- Réglez tous les signaux STR 1..6 = 100 % et GTR = 100 % pour GKB

Désormais, lors de l'alternance entre les patchs 50 et 51, le micro de guitare normal (GTR/Pin7) basculera entre les deux unités GK.

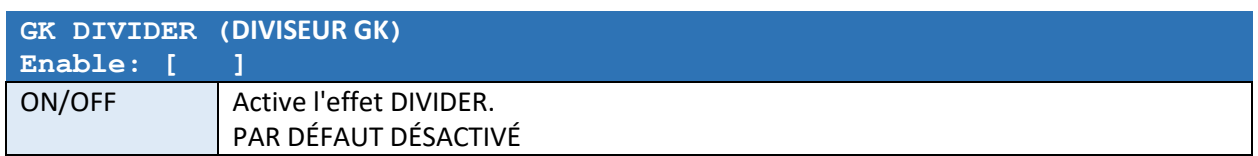

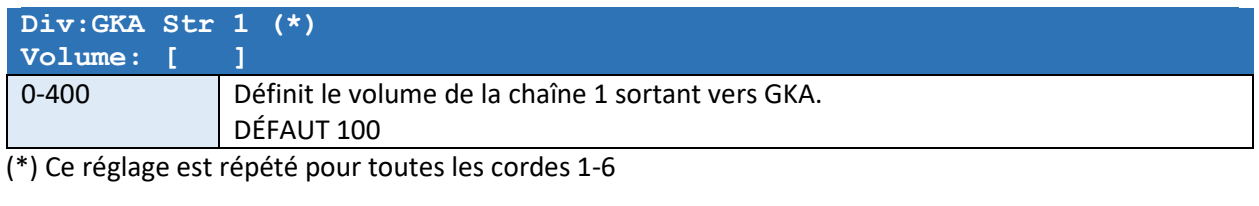

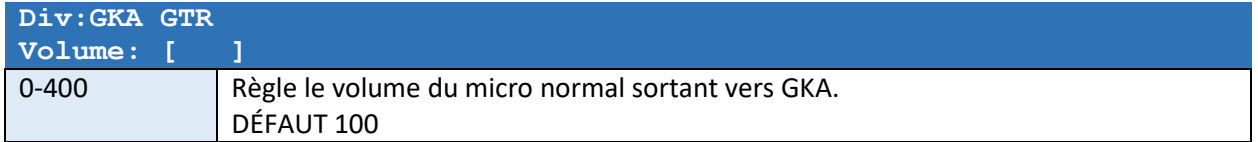

## *Les paramètres de volume individuels pour GKB apparaissent après les paramètres GKA*

## Théorie de fonctionnement

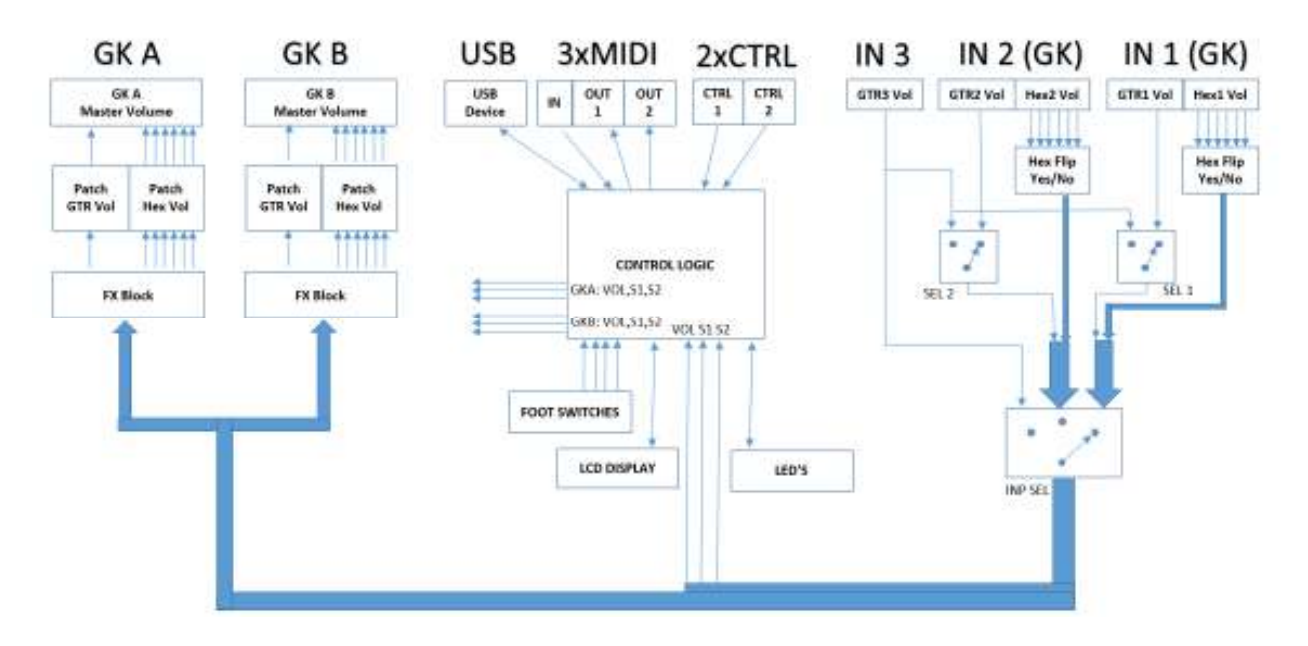

- Le dispositif se compose d'un chemin analogique de circuits de sélection d'entrée et d'étages d'amplification contrôlables électroniquement.
- Le volume de tout signal peut être réglé individuellement entre MUTE et +31,5 dB.
- Tous les effets sont purement analogiques et les modifications ne sont apportées qu'aux volumes analogiques.
- Il n'y a pas de « rééchantillonnage » numérique des données. Le côté numérique se compose d'un microcontrôleur, d'un circuit USB et d'une mémoire EEPROM pour stocker les paramètres SYSTEM et PATCH.
- La génération de tension interne garantit qu'aucun courant ne provient des sorties du synthé et fournit des tensions CC à très faible bruit aux entrées de la guitare GK, en supposant qu'un adaptateur 9VDC recommandé est utilisé.
- L'entrée 9DVC est protégée contre l'inversion de polarité et contient des filtres de suppression de bruit.

La chaîne de sections d'effets (dans le logiciel) peut être illustrée de la manière suivante :

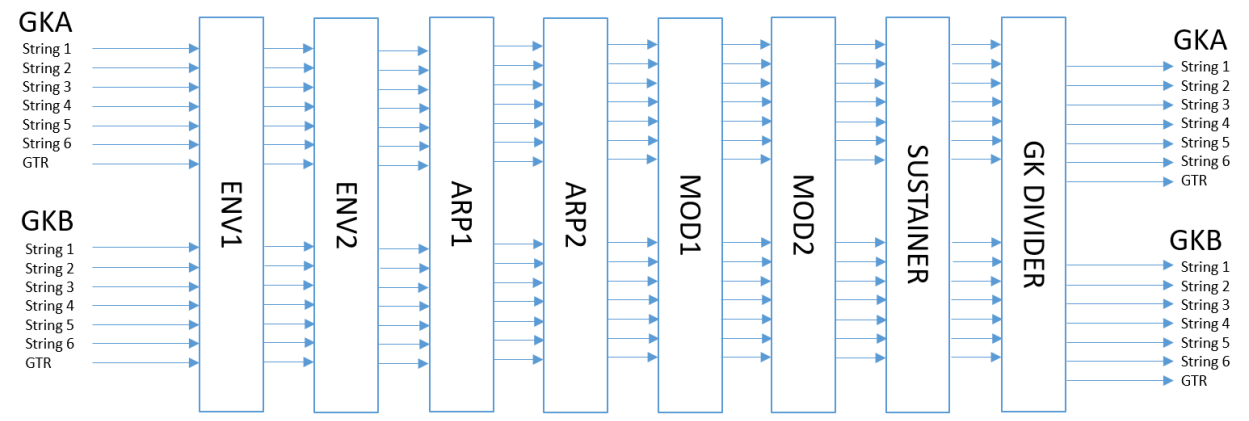

## Connecteur USB

Le connecteur USB est utilisé pour connecter l'appareil au PC.

Une fois connecté à un PC, vous pourrez peut-être mettre à niveau le programme système (micrologiciel), configurer l'appareil ou effectuer des sauvegardes de vos paramètres ou les restaurer.

Aucun pilote n'est requis. L'appareil apparaîtra comme un périphérique USB "Primova GX-2".

Pour connecter l'appareil au PC, vous avez besoin d'un câble USB avec un connecteur Mini de type B.

Consultez notre page Web pour plus d'informations sur les logiciels actuellement disponibles..

## Données techniques

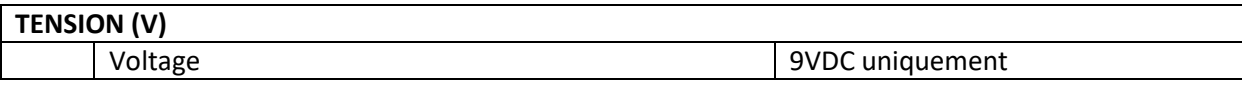

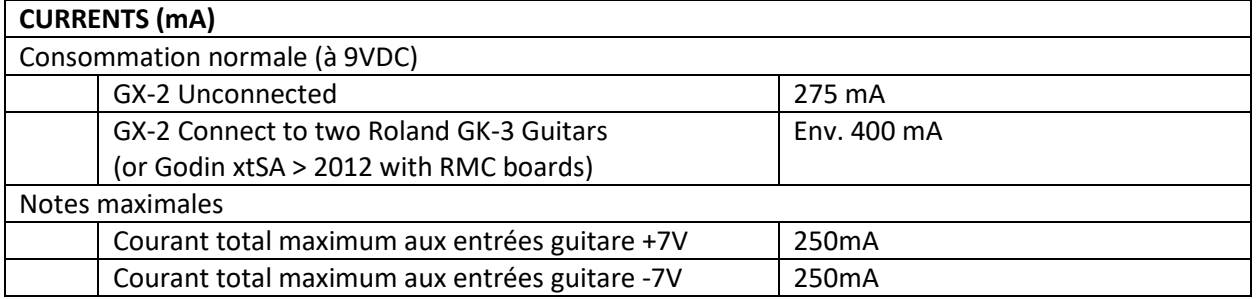

## **INPUT IMPEDANCE (ohms)**

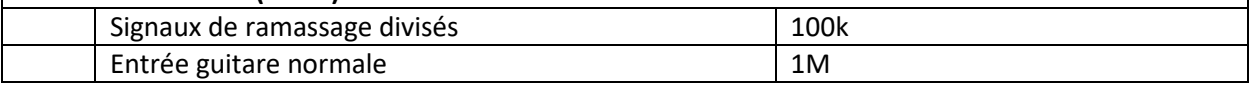

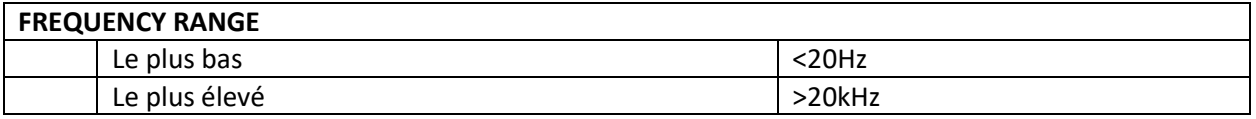

## **WEIGHT and DIMENSIONS**

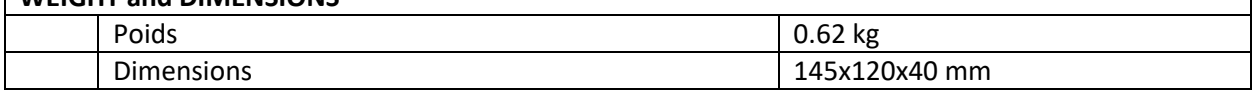

٦

Copyright © Primova AB 2023 Sweden Web: www.primovasound.com Email: sound@primova.se

Special thanks to:

Colin Willcox – for making the Gear Grinder software. Alberto "Al" Di Rosa - for translating this manual to Italian. Hervé Rivalland - for translating this manual to French. Christian Graffe - for translating this manual to Spanish.